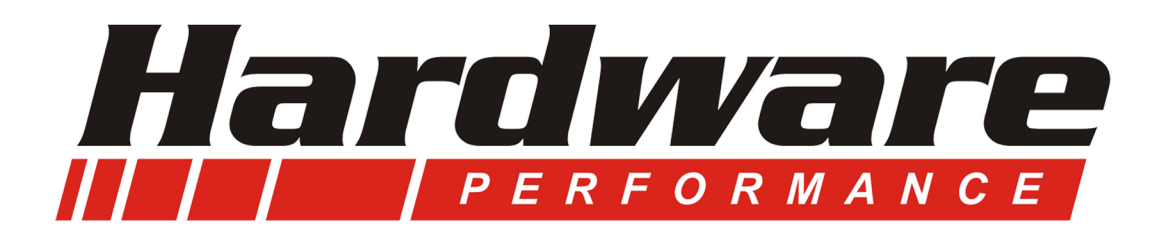

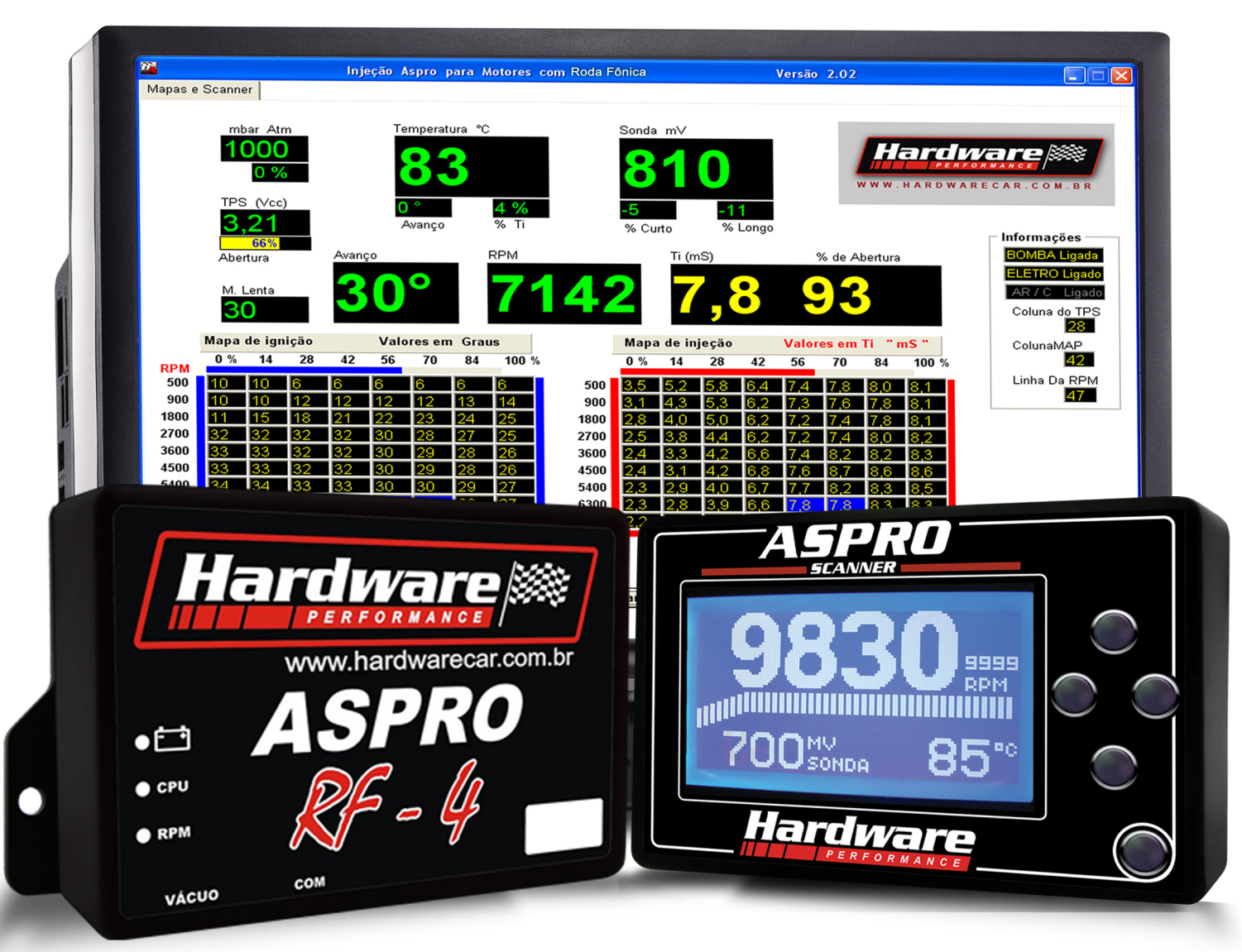

# Treinamento Injeção Programável

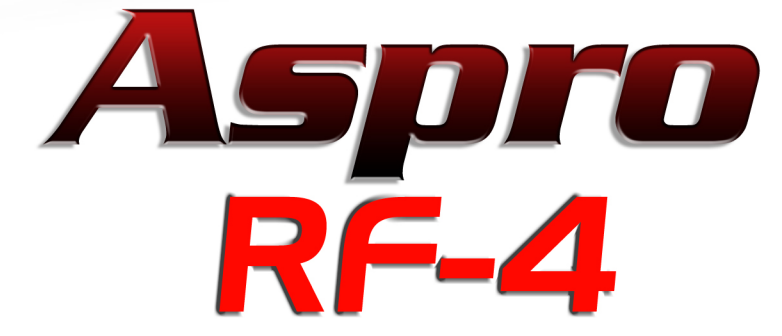

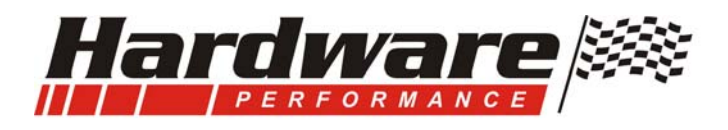

Bem vindo à...

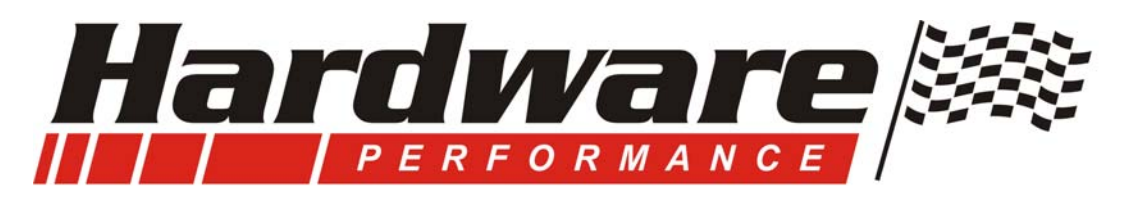

...e muito obrigado por utilizar nossos equipamentos.

Informações nos dias atuais é a principal arma, é matéria prima para o produto, é a ferramenta para o trabalho, esse manual foi feito com o máximo de atenção e dedicação, aqui não tem apenas folhas impressas, tem estudo, testes, horas e dias foram gastos para desvendar algo que agora é tão simples e está pronto para seu uso, e sinceramente, você merece essa dedicação, são palavras de experiências, de práticas, a soma de muitos fatores e o atalho de muitos caminhos.

Assim como um carro não é somente Suspensão, não é só cambio, não é só motor, mas sim um conjunto, instalar e acertar um sistema de injeção e ignição também é um conjunto, nós fabricamos o equipamento e damos a certeza de sua eficiência, e Você amigo, deve fazer sua parte para finalizar com sucesso o funcionamento do seu motor, esse é um Manual de treinamento, leia com atenção e tenha um ótimo trabalho, e lembre-se não faça da maneira mais fácil, mas sim da maneira certa.

> **Hardware Car** Ltda. www.hardwarecar.com.br Contato@hardwarecar.com.br 51-3066 7020 51-3524 9652 Rua Campo Bom, 1173 CEP 93 542-210 Bairro Canudos Novo Hamburgo RS.

> > Altemir Borghezan Diretor Técnico

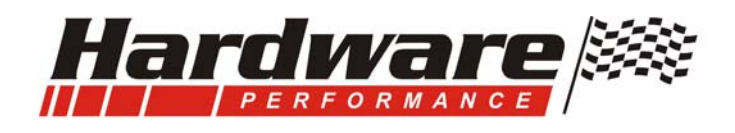

## Injeção e Ignição Aspro RF4, para motores 4 cilindros com Roda Fônica.

O módulo já tem **conexão** com o **computador ou com o scanner** Aspro:

Este **manual é para uso do computador**, para uso do **scanner é outro manual** que acompanha o scanner.

A conexão com o computador pode ser feita através do Software Aspro **Versão 2** com a utilização do cabo Aspro...

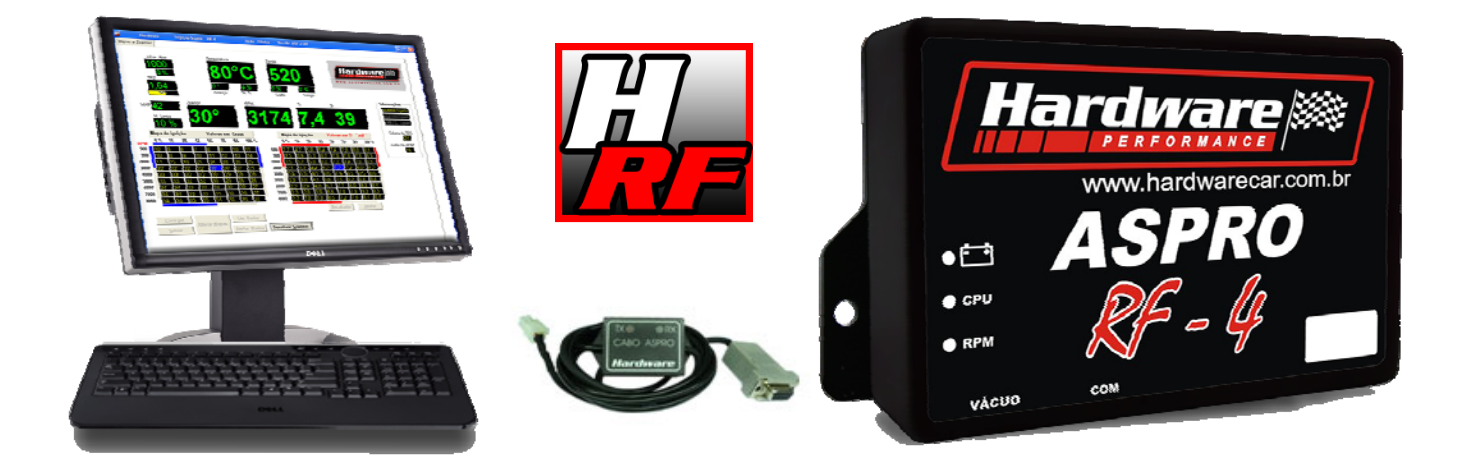

Também pode ser acessado Diretamente pelo **Scanner Aspro**, onde terá acesso total aos Mapas, configurações e Valores do Scanner, isso permite que você acesse ou altere qualquer valor do módulo e tenha todas as Leituras do Motor numa tela grande e com fácil visualização.

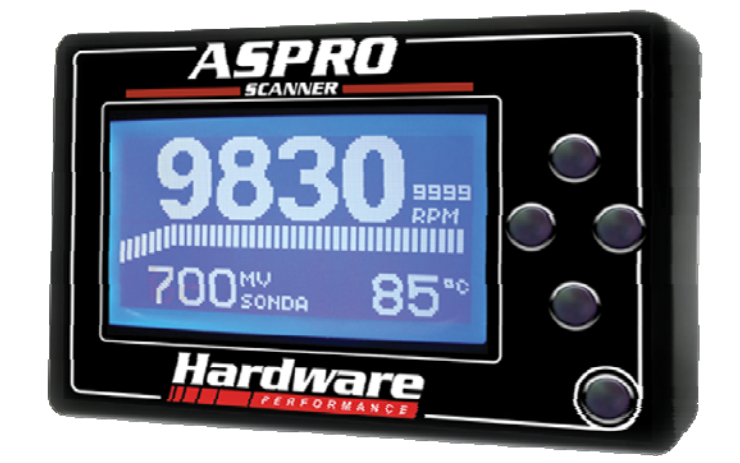

### **OBS:**

- -O Cabo Aspro é compatível com **Aspro RF 4** e **Aspro**.
- -O Scanner é compatível com **Aspro RF 4 V2** e **Aspro V2**.

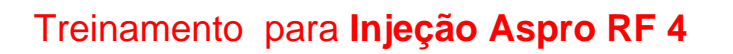

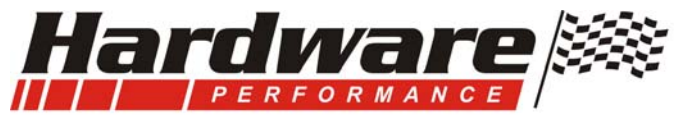

## Índice

## Informações

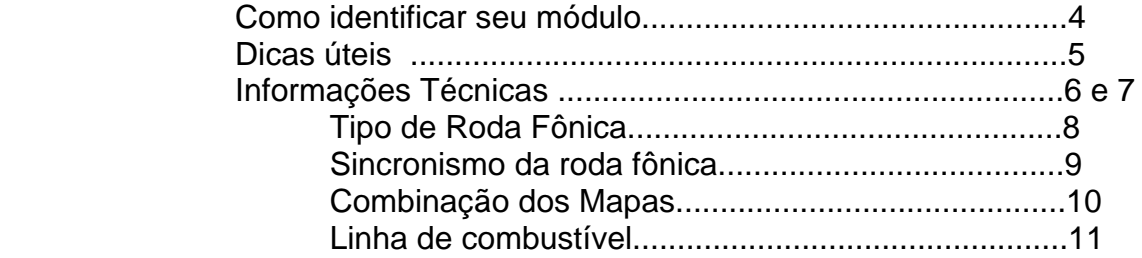

### **Software**

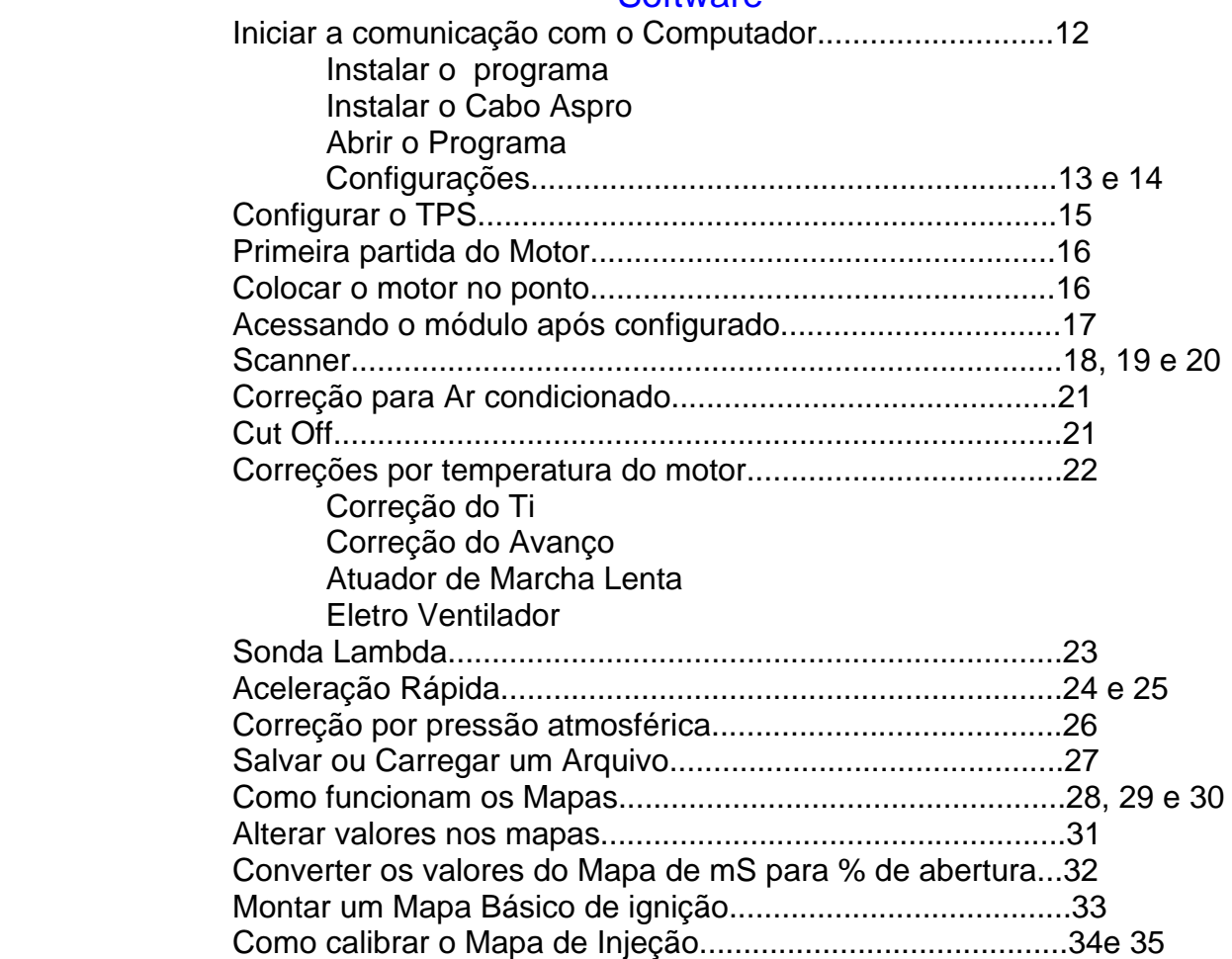

## Instalação do chicote

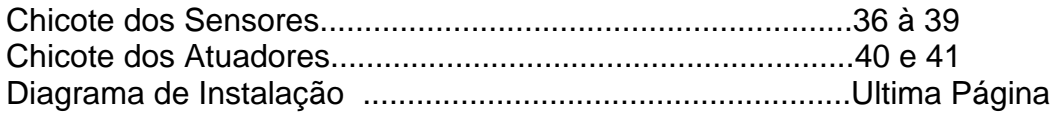

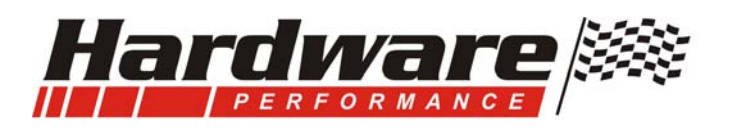

**Como Identificar** e saber a aplicação do módulo que você tem em mãos.

Essa injeção e ignição **Aspro RF4** serve para motores com 4 cilindros **com roda Fônica**.

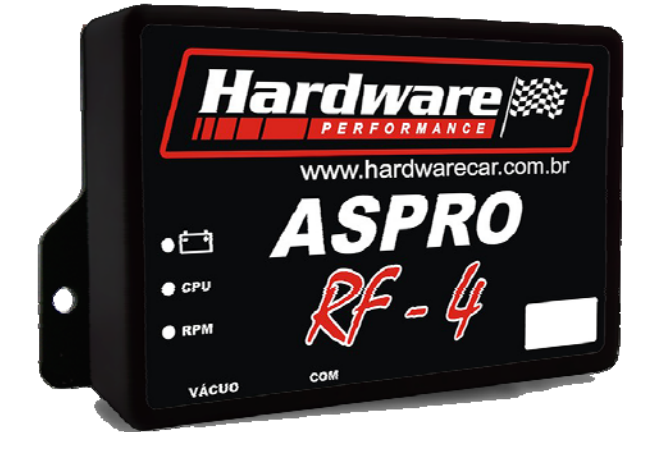

1-A partir do Número de série 0024 já é compatível com o Scanner e com a versão 2.

2-Os módulos com números inferiores a 0024 para serem atualizados devem ser substituídos juntamente com o chicote, no qual não são compatíveis *(o conector dos módulos inferiores ao 0024 encaixam nos módulos novos da versão 2, porem não são compatíveis, não conecte, pode queimar seu chicote e módulo).*

-Caso não queira substituir seu modulo pode utilizar o software Versão 1 mas não poderá utilizar o scanner e nem as funções que foram adicionadas na versão 2.

Essa injeção e ignição **Aspro** serve para motores com 4 , 6 ou 8 cilindros **com distribuidor**.

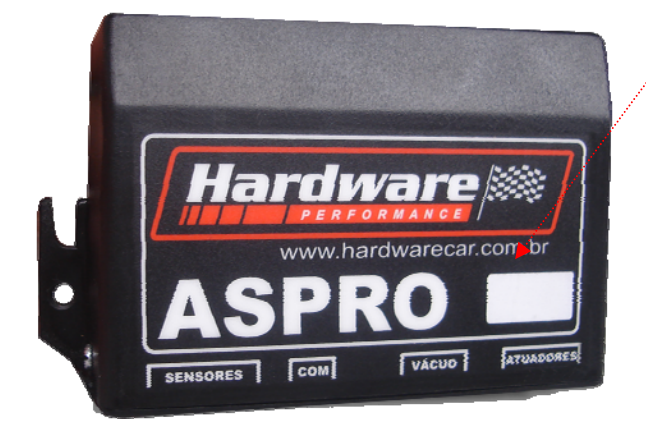

1-Observe se antes do número de série se está escrito V2. -Se estiver já é compatível com o Scanner e com a versão 2

2-Caso não for você pode optar em:

-Enviar para Hardware para atualizar.

-Não enviar e utilizar o software versão 1 mas não poderá utilizar o scanner e nem as funções que foram adicionadas na Versão 2.

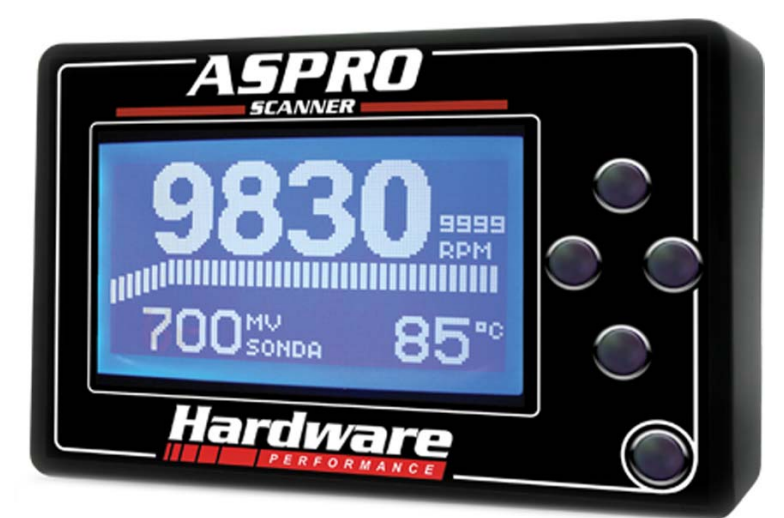

**O scanner Aspro**, acessa diretamente todos os dados, configurações e valores do motor, isso permite que você acesse ou altere qualquer valor do módulo e tenha todas as Leituras do Motor numa tela grande e com fácil visualização e navegação.

**O scanner é compatível** com os dois modelos de **Aspro Versão 2**, após o acerto do motor pode ficar no painel mostrando valores do motor ou pode ser retirado, pois o motor funciona sem ele.

**O cabo Aspro** pode continuar sendo utilizado para o acesso do modulo com o computador.

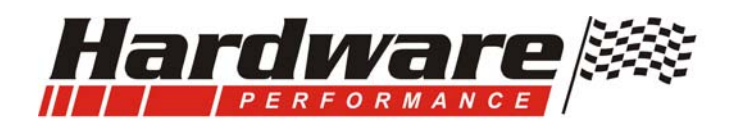

### **Dicas úteis:**

Salve os mapas, crie arquivos no seu computador de todos os carros que fizer, você poderá precisar, de repente você da um clique por engano no botão errado e tudo o que fez pode ser perdido, se tens o arquivo salvo no seu computador estará livre de refazer o acerto do motor.

Utilize as teclas de atalho para facilitar seu trabalho no computador e ganhar Tempo, todo o botão que tiver uma letra sublinhada, exemplo Salvar, veja que a letra S esta sublinhada, pressione a tecla Alt + letra sublinhada, é como se estivesse clicando nesse botão.

Quando se faz algo pela primeira vez, encontra-se o principal obstáculo que é a falta de experiência, saber é fazer, esse manual, na sua mão, lhe ensinará a utilizar esse sistema de injeção programável, tirando suas dúvidas e lhe mostrando o caminho para fazer certo.

Se Você estivesse participando de um Treinamento técnico num grupo de pessoas, para passar esse manual e mais a pratica que irá fazer, demoraria uma semana e ainda lhe custaria no mínimo uns bons trocados R\$ sem contar seu precioso tempo.

Reserve um tempo especial pra isso, encontre um local e uma posição agradável, não adianta ler o manual no meio da correria ou sob pressão, fique tranqüilo, numa boa, concentre-se, desligue o celular, você terá um bom desempenho no desenvolver do seu trabalho, leia todo o manual, se ficar com duvidas, por favor, leia novamente, com atenção, o manual lhe dará muitas dicas, informações, com certeza quando acabar saberá muito mais do que já sabe, tenha um bom aprendizado.

E você que já é um profissional experiente no assunto poderá discordar com alguns procedimentos desse manual que foi elaborado com muitas informações, e de certa forma algumas receitas básicas privilegiando os hobystas e iniciantes no ramo, para os quais tenho muito respeito e gosto de ajudar se o mesmo fizer por merecer.

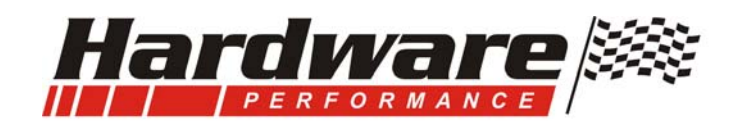

## Aplicação da Injeção Aspro RF:

Controlar Motores Aspirados com 4 Cilindros com Roda Fônica 36-1 , 60-2 ou 2+2, pode ser aplicado em motores já injetados para melhorar seu desempenho ou substituir o sistema original, conta também com funções especiais para carros de rua e uma afinação perfeita para carros de competição, Km de arrancada e circuito.

## Características Técnicas:

-Dispensa o uso de módulos extras, como adaptador de sinal para Roda Fônica, módulo para acionar bobina de ignição e Driver para injetores;

-Acionamento automático da bomba de combustível, que desliga quando o motor para;

-É para motor Aspirado com 4 cilindros com Sensor Hall ou Indutivo para roda fônica original ou adaptada.

-Para motor Turbo deve ser adicionado um gerenciador;

-Os Mapas são interpolados com 2107 posições para Injeção e 2107 para Ignição;

-Limite de giro ajustável com corte pela Ignição;

-Correção de Marcha Lenta para motor frio, acionamento PWM ;

-Correção de Marcha lenta e Combustível para compensar o Ar Condicionado;

-Acionamento do Eletro Ventilador com temperaturas ajustáveis;

-O acerto e configurações são feitos pelo computador ou com scanner Apro;

-O software é fácil de ser entendido e prático para trabalhar;

-Todos os Mapas, Correções e leituras do scanner em duas telas no computador;

-Programa vem com mapa básico para funcionar o motor;

-Os arquivos com mapas e correções podem ser enviados por e-mail;

-Os Mapas podem ser montados com base em RPM e TPS ou RPM e Carga (vácuo);

-O MAP é incorporado no módulo Aspro RF, não precisa adicionar.

-Chicote vem pré-montado, é só colocar os fios na posição certa, cortar as pontas e emendar nos conectores.

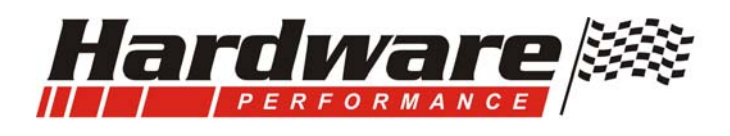

## Ignição....

**1**-É com sistema D.I.S. Ignição Estática com centelha perdida.

-O sensor da Roda Fônica pode ser **Hall** ou **Indutivo**,

-As bobinas de ignição não podem ter estágio de potência interno, pode ser utilizada duas de Pálio ou as bobinas integradas numa mesma peça como por exemplo do Astra, Vectra, Linha VHC da GM ou Total Flex 1.6 e 1.8 da VW com bobinas que tenham 3 terminais no primário.

-A configuração do ponto mecânico e o **mapa de ignição é feito no módulo.** 

-Normalmente este módulo é instalado em motores que já tem roda Fônica, mas caso precisar fazer uma adaptação a roda Fônica deve ficar bem centrada e o sensor deve estar numa distância de 0,3 a 0,6 mm dos dentes da roda.

-A montagem, o posicionamento do sensor até a falha da roda fônica é de 12 a 27 dentes para roda com 60-2 e 8 a 16 dentes para roda com 36-1.

Pode ser utilizado um **Distribuidor somente para sensor de rotação**, veja pag. 8 e 9. **2**-O avanço de ignição pode ser corrigido pela temperatura do motor.

**3**-Não precisa módulo de Ignição, **o estágio de potência é no módulo Aspro RF**, que tem chaveamento direto para duas bobinas de ignição com centelha perdida.

**4**-O **corte de giro é ajustável**, e quando ativo desliga a Ignição.

**5**-Utilizar sempre Velas **resistivas** e cabos resistivos preferencialmente NGK, não se escolhe cabo pelo diâmetro, cabo grosso pode isolar bem a tensão, mas é o campo magnético que gera indução causando interferências nos sistemas eletrônicos, pode optar por outras marcas, não estou dizendo que não funcionam, mas NGK é utilizada e aprovada.

**6**-Quanto ao uso de Amplificadores de ignição, fica a cargo do preparador, devo apenas lembrar que o motor é injetado e temos bobinas de ignição muito boas e fortes, se for utilizar amplificador favor fazer uma **instalação independente** e afastada do módulo Aspro.

## Injeção...

**1**-A injeção é Semi-seqüencial **multi ponto**.

**2**-Se for adaptar injetores numa admissão os injetores devem estar com os jatos alinhados para o centro do duto, nunca deixe injetando contra a parede da admissão, sempre no centro do duto, não faça da maneira mais fácil, mas sim da maneira certa. Caso desrespeitar essa condição terá um motor gastador e com dificuldades de marcha lenta e aceleração rápida. **3**-Também pode ser utilizado um TBI, tornando assim uma **injeção mono ponto**. O que facilita a instalação por estar no TBI o TPS, o injetor, o regulador de pressão da linha de combustível e já com as conexões de entrada e saída do combustível. Por outro lado nessa escolha deve ter admissão com aquecimento.

**4**-O mapa de injeção tem **correção por Sonda Lambda** normal (4 fios) e também por sonda Banda Larga com sinal de 0 a 1Vcc, **Wide Band Controller 3 out** da Hardware.

**5**-Correção por pressão Atmosférica;

**6**-Correção por temperatura do motor;

**7**-Correção para Ar Condicionado;

**8**-Os injetores podem ser de alta ou baixa impedância, deve ser observado na hora de fazer a instalação do chicote (veja pag. 37).

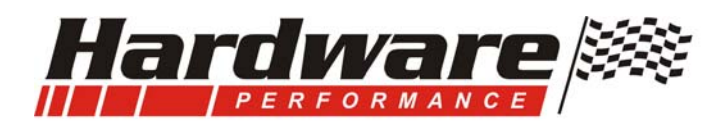

Roda Fônica com **60-2** dentes ou **36-1** dentes existente nos motores com sistemas **originais** de fabrica.

Ou...Roda Fônica no Distribuidor Hall com 2 + 2 janelas, By Hardware: É uma solução para não adaptar roda Fônica e utilizar o sensor do distribuidor somente para sinal de rotação e fase.

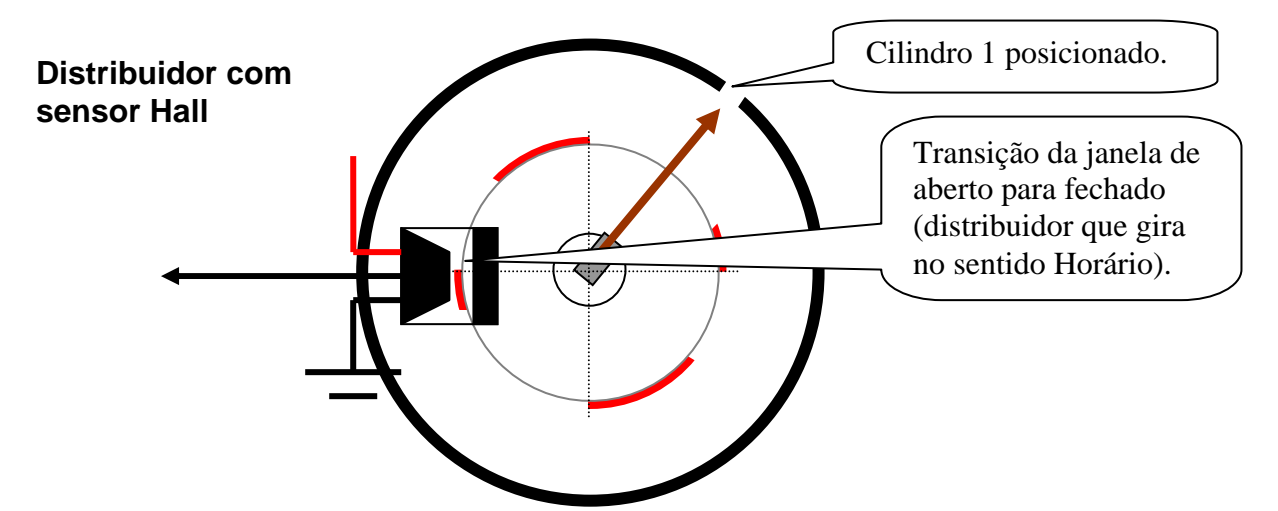

### **Para utilizar esse tipo de roda fônica:**

1-O distribuidor deve ter as 4 janelas de tamanhos iguais.

2-Cortar parte dos dentes aumentando o tamanho de duas janelas conforme o desenho acima.

3-Antes de cortar marque a posição do corte que deve ter a seguinte medida:

-A janela deve ter no mínimo 3 vezes o tamanho do dente, se o dente ficar com 8mm a janela deve ter no mínimo 24mm.

**Atenção:** Para o avanço de ignição ficar certo, com o mesmo ponto em todos os cilindros os quadrantes do distribuidor devem ter exatamente 90° entre o dente e a janela do mesmo quadrante, os distribuidores dos VW Mi não tem essa característica, procure distribuidor com os tamanhos iguais, ou desmonte e acerte as janelas milimetricamente deixando os quadrantes iguais...

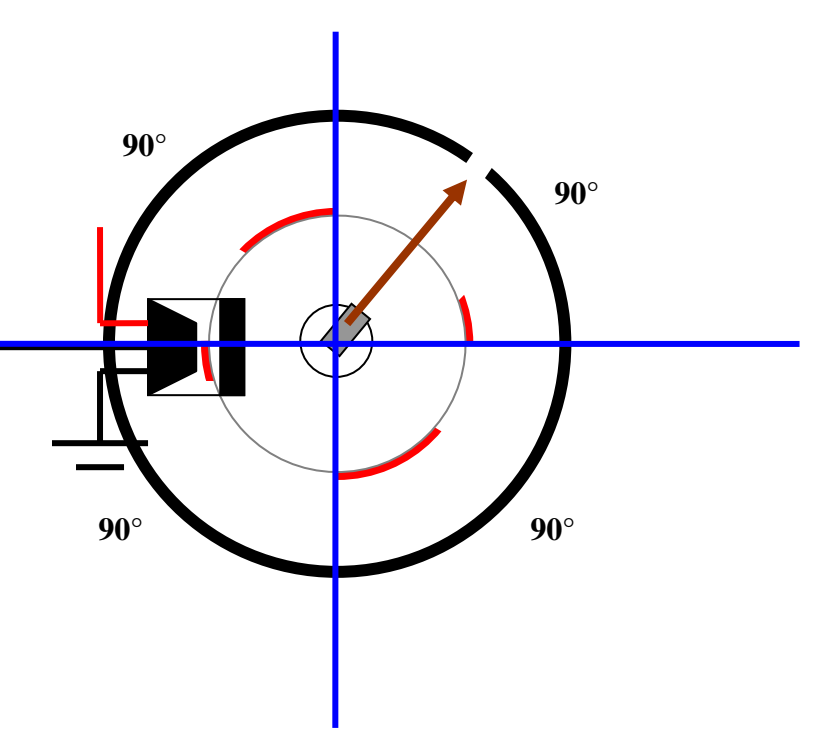

Caso precisar de um profissional para fazer o trabalho no distribuidor, pode contatar com o **Sr. Rubem de Porto Alegre 51- 3341- 8773.**

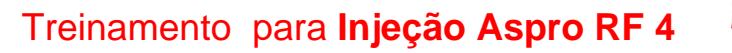

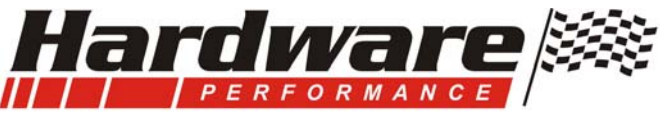

## Quantidade de dentes para sincronismo Mecânico do Motor, com roda Fônica:

**Se estiver adaptando uma roda fônica** esta deve ficar bem centrada e o sensor deve estar numa distância de 0,3 a 0,6 mm dos dentes da roda.

**A posição do sensor** até a falha da roda fônica é de 12 a 27 dentes para roda Com 60-2 dentes e 8 a 16 dentes para roda com 36-1.

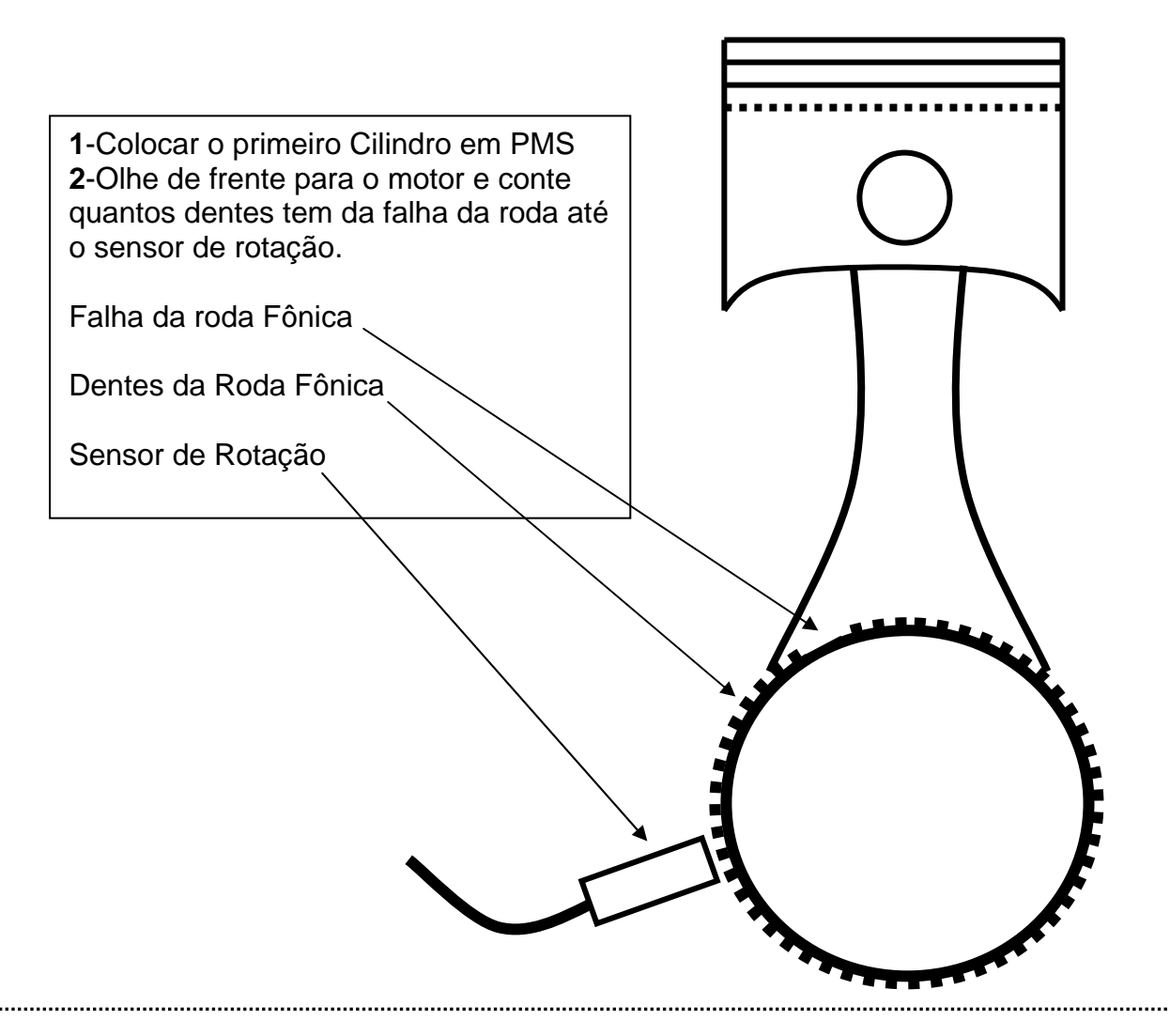

## Posicionamento Mecânico para dar a partida no motor caso optar por Sensor no Distribuidor 2 + 2 Dentes.

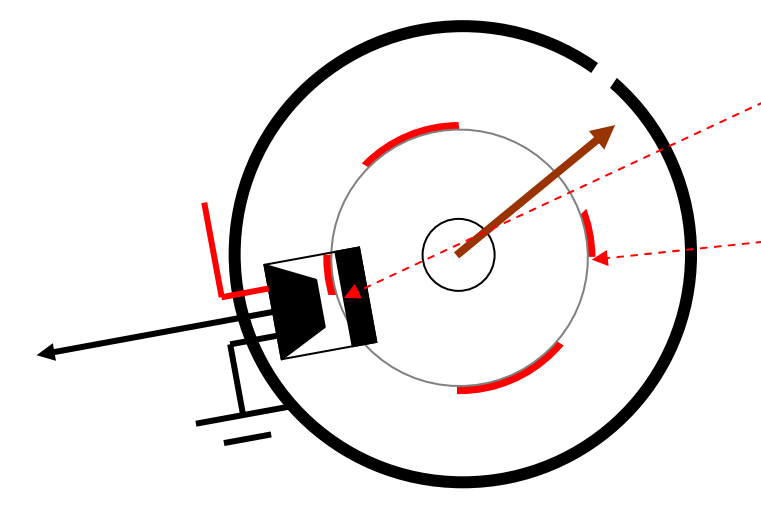

1-Coloque o cilindro 1 em PMS. 2-Posicione o Distribuidor conforme o desenho ao lado, deixando o **dente menor saindo do sensor e entrando a janela maior.**

3-Pode ser posicionado com qualquer uma das duas janelas grandes.

4-Não será usado rotor e nem cabos de velas, a tampa pode ser utilizada para não deixar o Hall e as janelas expostas.

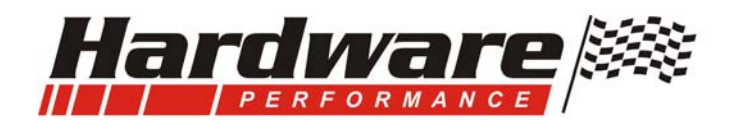

## Escolha da Combinação dos Mapas

Montar os Mapas por Rotação e TPS ....ou por Rotação e Vácuo??

**1-**Para utilizar uma combinação de mapas por carga de motor, por Vácuo, o motor deve ter características originais principalmente o comando e borboleta, esse motor deve ter vácuo.

**2-**Se o motor esta com comandão, cabeçote feito, ou uma borboleta por cilindro, esse motor tem pouco vácuo na admissão, nesse caso deve ser utilizado o TPS para combinação dos mapas.

**3-**Particularmente eu prefiro por TPS pela facilidade de montar os mapas, pois com o TPS você consegue fixar uma posição e ir calibrando o mapa numa boa, mas por Vácuo isso não acontece, o vácuo altera constantemente, a dificuldade é maior principalmente se você tem pouca experiência.

Mas a opção é muito particular, alguns preparadores defendem o mapa por vácuo e outros por TPS, é importante ressaltar que se você Já tentou montar um mapa por TPS e não deu certo é porque você não fez com injeção Hardware que tem mapas com posições para qualquer situação de trabalho do motor.

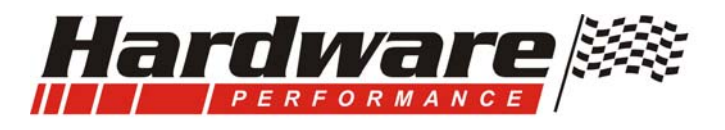

## Linha de combustível:

Se o motor for injetado pode-se utilizar todos os componentes originais do motor, bomba, mangueiras, filtro, tubo distribuidor, injetores e regulador da pressão de combustível.

**A bomba de combustível** se estiver **sendo adaptada**, pode ser utilizada uma bomba externa, pode ser do Monza, ou do gol GTI mas **deve ficar abaixo** do Tanque recebendo combustível sob gravidade, a Bomba **não pode** ficar alta "puxando" combustível do tanque.

### **Mangueiras e filtro**:

-Não utilizar mangueira revestida com lona, elas não resistem à pressão da linha. -Existem mangueiras especiais para injeção eletrônica, use mangueiras e abraçadeiras novas e de boa qualidade.

-Quanto ao diâmetro interno uma boa medida é 8mm, facilita para adaptação do filtro de combustível, mas você pode optar por outra medida como por exemplo pela saída da bomba de combustível ou entrada do tubo distribuidor (flauta).

-Dê preferência por flauta de inox ou nylon, principalmente se for utilizar álcool no motor, a reação do álcool com o alumínio cria uma "borra, um tipo de gel" que pode entupir os injetores.

-A fixação dessa flauta é muito importante, pois a vibração do motor poderá solta-la e vazar combustível, e o resultado disso, já sabe não é?

### **Regulador de pressão** da linha de combustível (dosador):

-sempre dar preferência por modelos originais que se adaptem ao seu projeto, - A instalação pode ser depois do tubo distribuidor (flauta) nos casos que ó retorno vem

do motor,

-Ou pode ser junto a bomba de combustível, nesse caso o retorno fica perto da bomba de combustível e vai uma só mangueira da bomba até o tubo distribuidor, é um sistema que esta sendo muito utilizado pelas montadoras.

- **Se o regulador** for original pode ligar a mangueira de vácuo que tem nele, ou se for instalado perto do tanque de combustível não ligue a mangueira de vácuo nele, deixe a pressão estática, sem variação, e mesmo os originais você pode deixar sem a ligação do vácuo, mas faça isso antes de acertar o mapa de injeção, depois de acertado não altere, se tiver ou não essa ligação só faz diferença no mapa de injeção e aceleração rápida, por isso não pode ser alterado depois de montado o mapa.
- **-Quanto a pressão da linha**, pode estar relacionada com a vazão dos injetores. -Se os injetores forem com maior vazão que o necessário pode ser utilizada uma pressão de até 2 bar, mas se for de pouca vazão pode utilizar até 3,5 bar, isso também ajuda quando falta ou sobra injetor, o ideal é que seja utilizado injetores certos para a potência do Motor e o regulador de pressão seja fixo, preferencialmente original.
- **Injetores** de combustível, numa alteração surge a duvida, que injetores utilizar? -Se você não tem como calcular, a melhor maneira de saber isso é por comparação, - Então estime a potência do seu motor em CV ou HP, e compare com motores originais, assim terá parâmetros para saber que injetor precisará, até mesmo se for comprar algum refurado saberá dizer, eu preciso de injetores com "tanto % a mais de vazão de do motor tal".

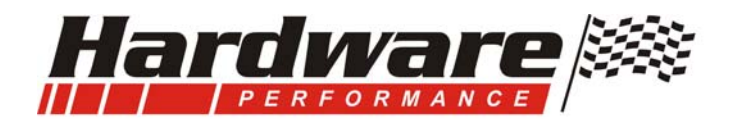

## Iniciando a comunicação com o Computador.

### **1-Instalar o programa:**

o programa da injeção Aspro RF você recebe por e-mail ou esta no CD que acompanha o produto.

Se recebeu por e-mail:

- -Criar uma pasta no **C:** do seu computador com o Nome **Injeção Hardware Aspro**
- **-**Dentro dessa pasta salve o arquivo que recebeu.
- -Depois de salvo altere a extensão do arquivo **de .abc para .exe**
- -Irá abrir um aplicativo, crie um atalho na área de trabalho.
- -Com dois cliques no ícone da injeção Hardware Aspro irá abrir o programa.

Se recebeu um CD siga as instruções do mesmo.

### **2-Instalar o Cabo Aspro:**

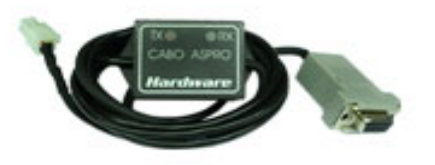

- Plugar o Cabo Aspro, a ponta com o conector branco no módulo de injeção na posição COM, e a ponta do conector com 9 pinos numa saída serial RS232 do computador (conector com 9 pinos);

- Se não tiver essa saída no computador deve ser usado um adaptador USB / Serial...

- Caso for utilizado esse adaptador, vem com ele um CD, neste CD tem um software que

deve ser instalado no seu computador, esse software ira criar uma porta virtual no computador para poder usar o conversor USB / Serial.

Você encontra esse cabo em lojas de informática...

-Dar preferência pelas marcas LEADER SHIP , GOLD SHIP ou Comtac.

### **3-Abrir o programa Injeção Aspro:**

- **a-** Com dois cliques no ícone do programa, este irá abrir.
- **b-** Veja a figura abaixo e clique na seta e selecione uma porta do PC para comunicar com o módulo.
- **c-** Se estiver utilizando um adaptador USB / Serial selecione a porta de número maior, se o computador tem mais de uma porta serial selecione COM 1, se não comunicar selecione COM 2...

**d-** Para o computador comunicar, lembre-se que o módulo aspro deve estar alimentado e o cabo deve estar conectado.

**e-** Clicar no botão "**Ativar**" , pronto esta estabelecida a comunicação...

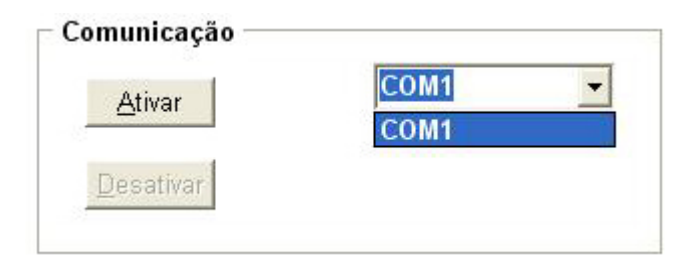

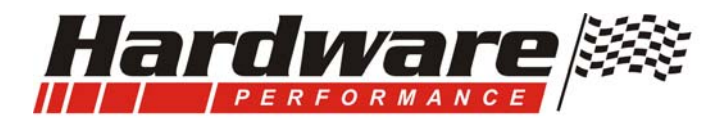

## Iniciar Comunicação a primeira vez:

**a- Atenção...**ao abrir o programa os Mapas de Ignição e Injeção, configurações e correções estarão preenchidos com valores básicos;

**b-** Seu modulo Aspro RF4 é novo e esta sendo acessado pela primeira vez.

**c-** Você deve configurar o campo de "**Configurações**" e depois enviar ao modulo, siga as instruções abaixo...

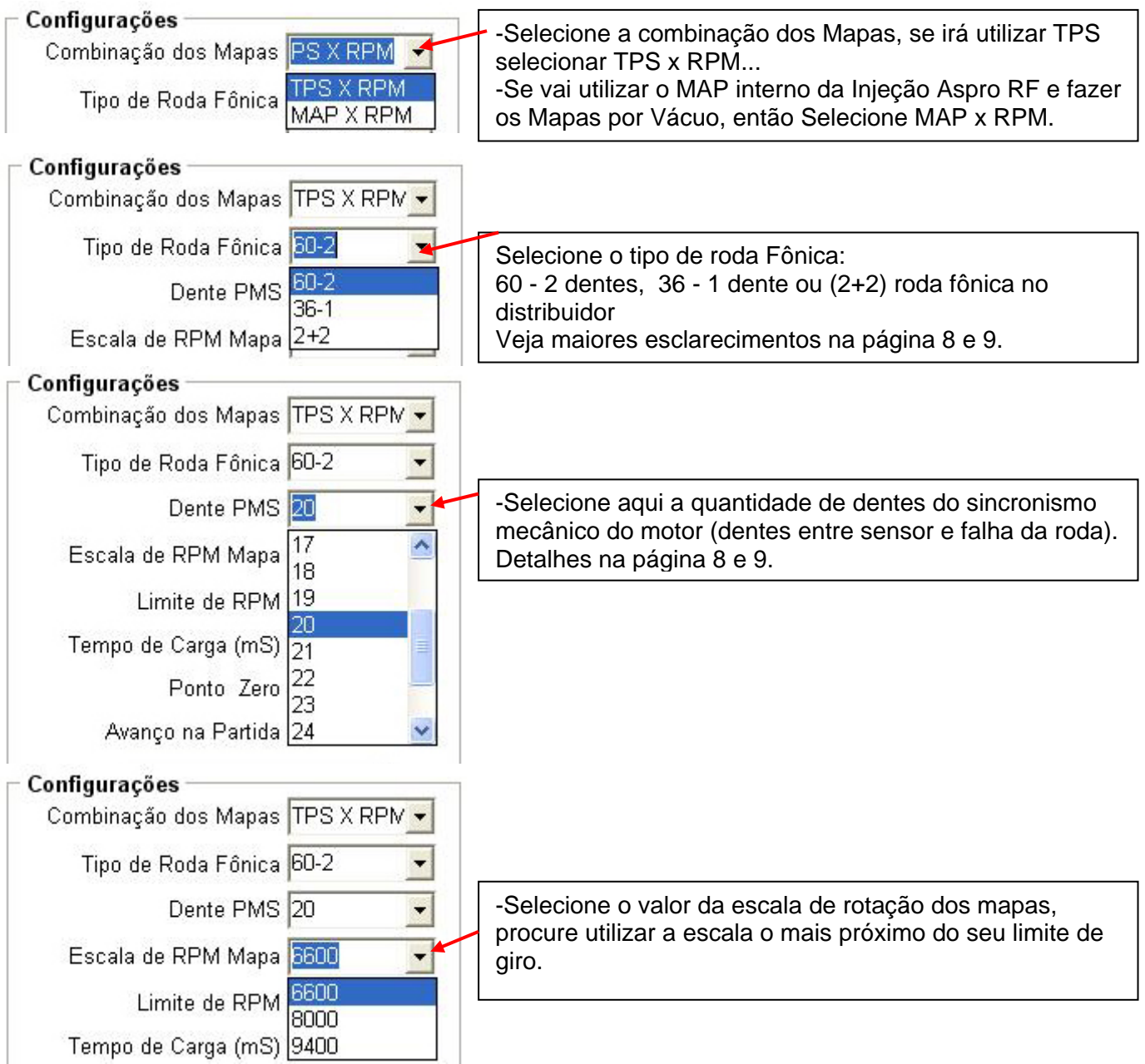

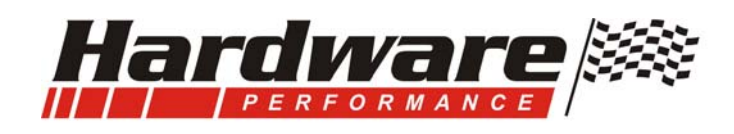

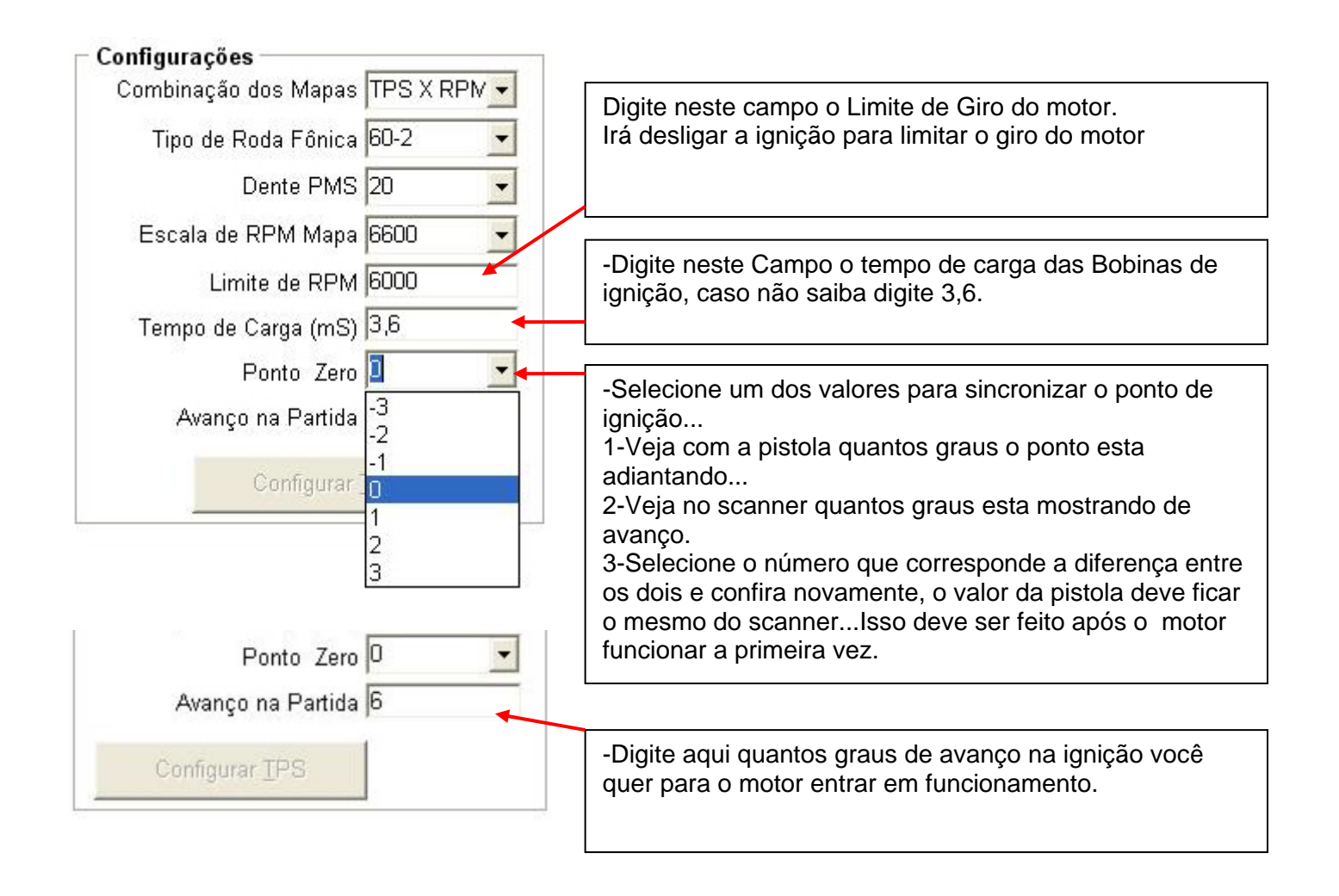

Esses dados devem ser configurados apenas uma vez após ser instalado o módulo, ou ainda quando tiver que alterar algum item destas configurações.

Após configurado os itens acima clicar no botão "**Enviar**", assim tudo o que esta na tela vai para o modulo**, com as correções e os Mapas de injeção e Ignição que estão na tela, o motor irá funcionar**, após isso siga as instruções que seguem nesse manual para fazer demais configurações e Calibração dos Mapas.

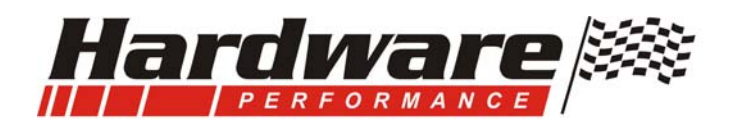

## Configurando o TPS:

\*O TPS deve ser configurado após ser instalado o modulo, ou quando for alterada a borboleta na posição fechada ou ainda quando for carregado um arquivo novo que vem de outro motor.

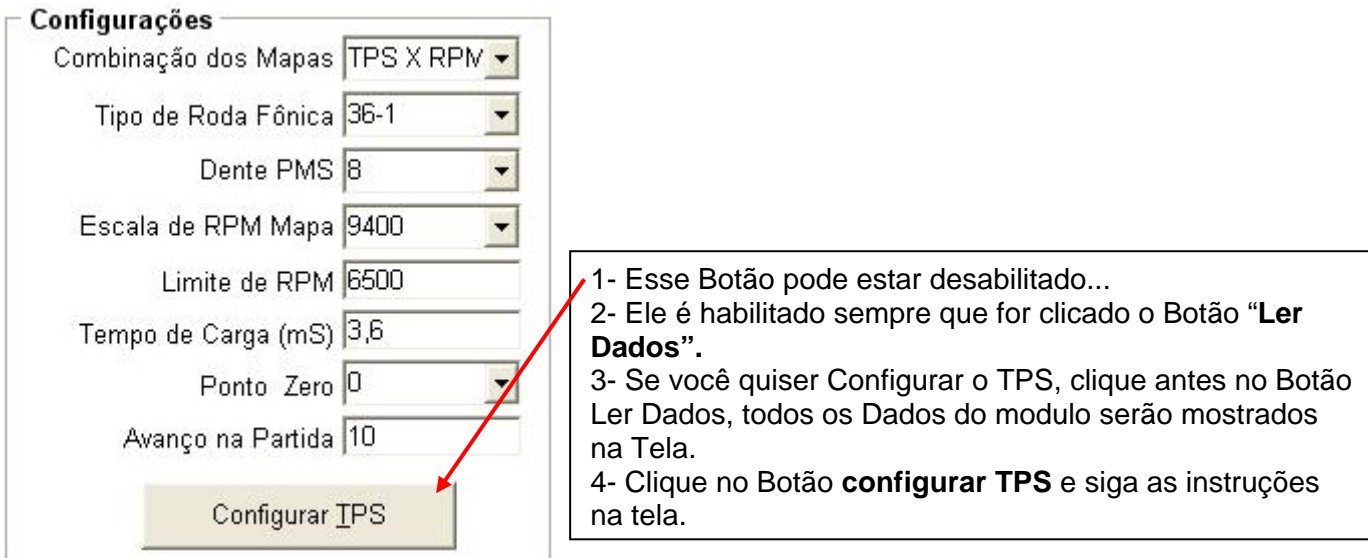

#### Importante:

**1-**Cada vez que for mexido na abertura da borboleta na marcha Lenta é preciso Configurar o TPS.

**2-**Todo o TPS quando ligado certo, inicia com menos de 1Vcc com borboleta Fechada e passa de 4Vcc com a borboleta aberta, veja no scanner ou com um Voltímetro a tensão do TPS. Portanto se ao abrir totalmente a borboleta e a tensão não atingir os valores, o TPS esta ligado errado, ir invertendo os fios de dois em dois e repetindo o processo até dar certo, esse procedimento não danifica o modulo nem o TPS a menos que sejam encostados os fios de alimentação VM e PT.

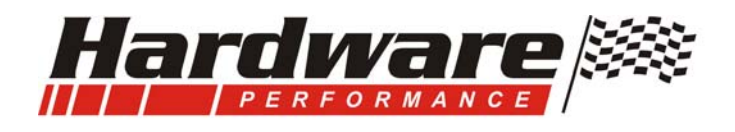

## Primeira partida do motor (Revisão e cuidados):

É importante a primeira partida do motor, você terá uma sensação de vitória, pois o primeiro passo foi dado e com sucesso.

Para que isso de certo, certifique-se que tudo o que fez esteja certo:

**a-** Abraçadeiras apertadas;

**b-** Conectores plugados;

**c-** Alimentação do modulo, principalmente onde foi ligado o positivo;

**d-** Roda fônica configurada (sensor com a distância certa, muito afastado motor não funciona);

**e-** A bateria carregada (pois bateria com pouca tensão o motor gira mas não funciona);

**f-** Combustível no tanque e pressão na linha (se for álcool colocar gasolina para partida);

**g-** Borboleta com um mínimo de abertura para entrar ar (tem motor que não pega porque a borboleta esta totalmente fechada).

**h-** Depois de fazer toda a instalação do chicote e seguir exatamente os procedimentos de configuração e revisão, a parte do módulo esta pronto para colocar o motor em funcionamento.

**i-** Observe se ao ligar a chave de ignição a bomba funciona durante alguns segundos, caso isso não aconteça confira a alimentação e o tipo de relé que foi colocado (deve ser um relé auxiliar de 40 A, cuidado para não colocar um modelo de relé com pinos invertidos).

**j-** E o Mapa já esta no módulo ? Se você não tem o mapa certo para esse motor utilize o mapa básico conforme pagina 14.

## Motor funcionou pela primeira vez com o novo sistema:

### **Colocando o motor no ponto;**

- **a-** Deixar instalada a pistola de ponto;
- **b-** Dar a partida no motor;
- **c-** Ativar o Scanner (ver página 18 e 19);

**1**-Na leitura do "AVANÇO" veja quantos graus esta mostrando;

**2**-Com auxilio da pistola de ponto veja quantos graus esta o avanço na polia da árvore, mas atenção se a sua pistola for comum poderá marcar o dobro do avanço real por causa da centelha perdida.

**3**-Se foi configurado certo a quantidade de dentes essa diferença é mínima e pode ser zerada via Software (veja pag. 14 ).

**4**-Se estiver utilizando roda fônica no distribuidor acertar o ponto pelo distribuidor.

- **d-** Isso só é feito uma vez, ou conferido quando tiver dúvidas ou quando for mexido no distribuidor ou na roda Fônica.
- **e-** O próximo passo é ajustar a marcha lenta do motor, mS, avanço e Rpm.

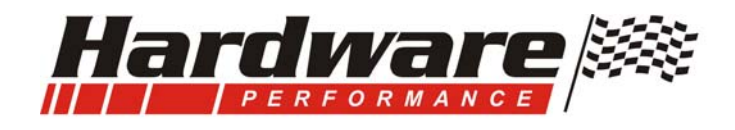

## Acessando o Modulo **após** configurado:

### **a- Instalar o Cabo Aspro:**

- Plugar o Cabo Aspro, a ponta com o conector branco no módulo de injeção na posição COM, e a ponta do conector com 9 pinos numa saída serial RS232 do computador (conector com 9 pinos);

- Se não tiver essa saída no computador deve ser usado um adaptador USB / Serial...

### **b-Abrir o programa Injeção Aspro:**

- a- Com dois cliques no ícone do programa, este irá abrir.
- b- Veja a figura abaixo e clique na seta e selecione uma porta do PC para comunicar com o módulo.

c- Se estiver utilizando um adaptador USB / Serial selecione a porta de número maior, se o computador tem uma porta serial selecione COM 1, se não comunicar selecione COM 2, após selecionar a porta clicar no botão **Ativar**. Para o computador comunicar, lembre-se que o módulo Aspro deve estar alimentado e o cabo deve estar conectado.

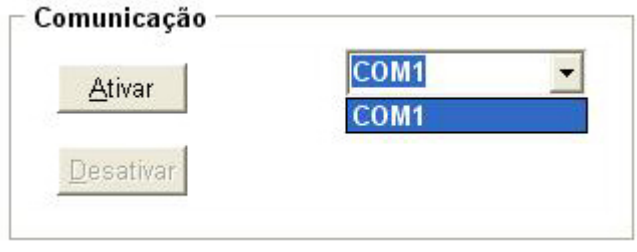

**c-** Após estabelecer a comunicação clicar no botão **"LÊR Dados"** , irá ler todos os dados que estão no modulo e mostrar na tela, esse procedimento deve ser feito cada vez que acessar o modulo, para você ter na tela os dados do Modulo e evitar que aconteça (o que esta descrito abaixo) ...

**Importante... Atenção...**ao abrir o programa os Mapas de Ignição e Injeção, configurações e correções estarão preenchidos com valores básicos, portanto muita atenção... caso Clicar no botão "**Enviar**" você estará enviando para o Modulo todos os dados da tela e irá apagar o que já foi colocado dentro modulo anteriormente.

Caso isso acontecer você perde os dados anteriores que estão no modulo, por isso a importância de **"SALVAR"** os dados de cada Motor mesmo em quanto estiver montando os mapas.

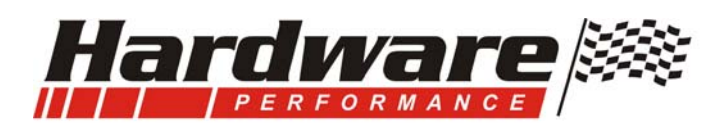

## Leituras pelo Scanner:

Para ativar as Leituras pelo Scanner deve ser feito o procedimento da página 17...

**a-** Para ler os dados do motor em funcionamento ou parado, clicar no botão **"Ativar Scanner";** 

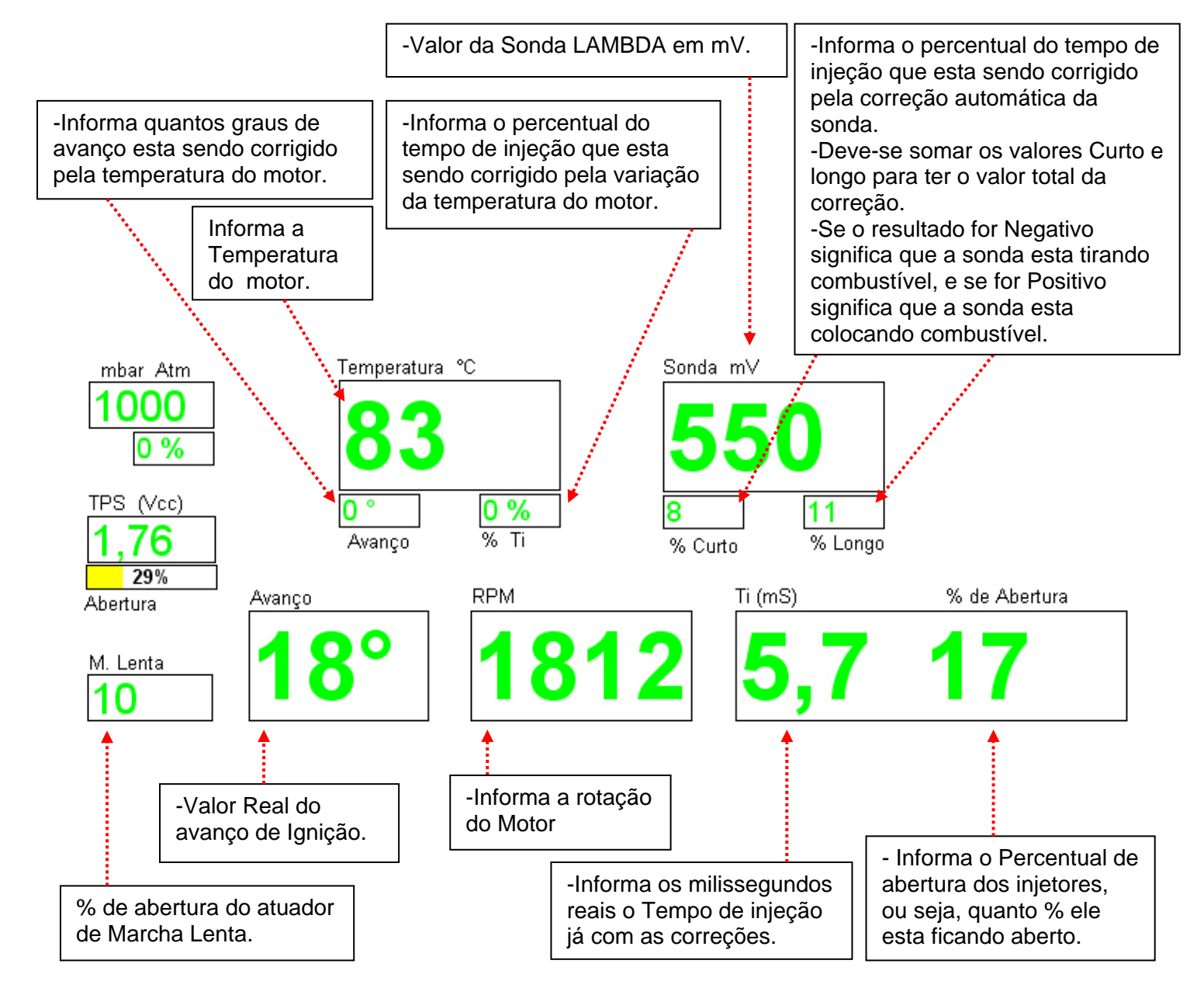

**b-** Para interromper as leituras pelo Scanner, clicar no Botão **"Desativar Scanner".**

## **Atenção ! ! !**

Não desligue o modulo ou o motor com o scanner ativado...

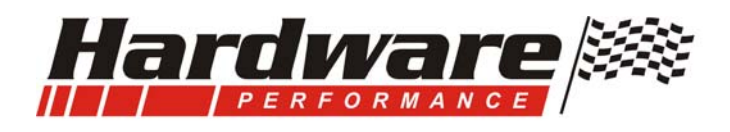

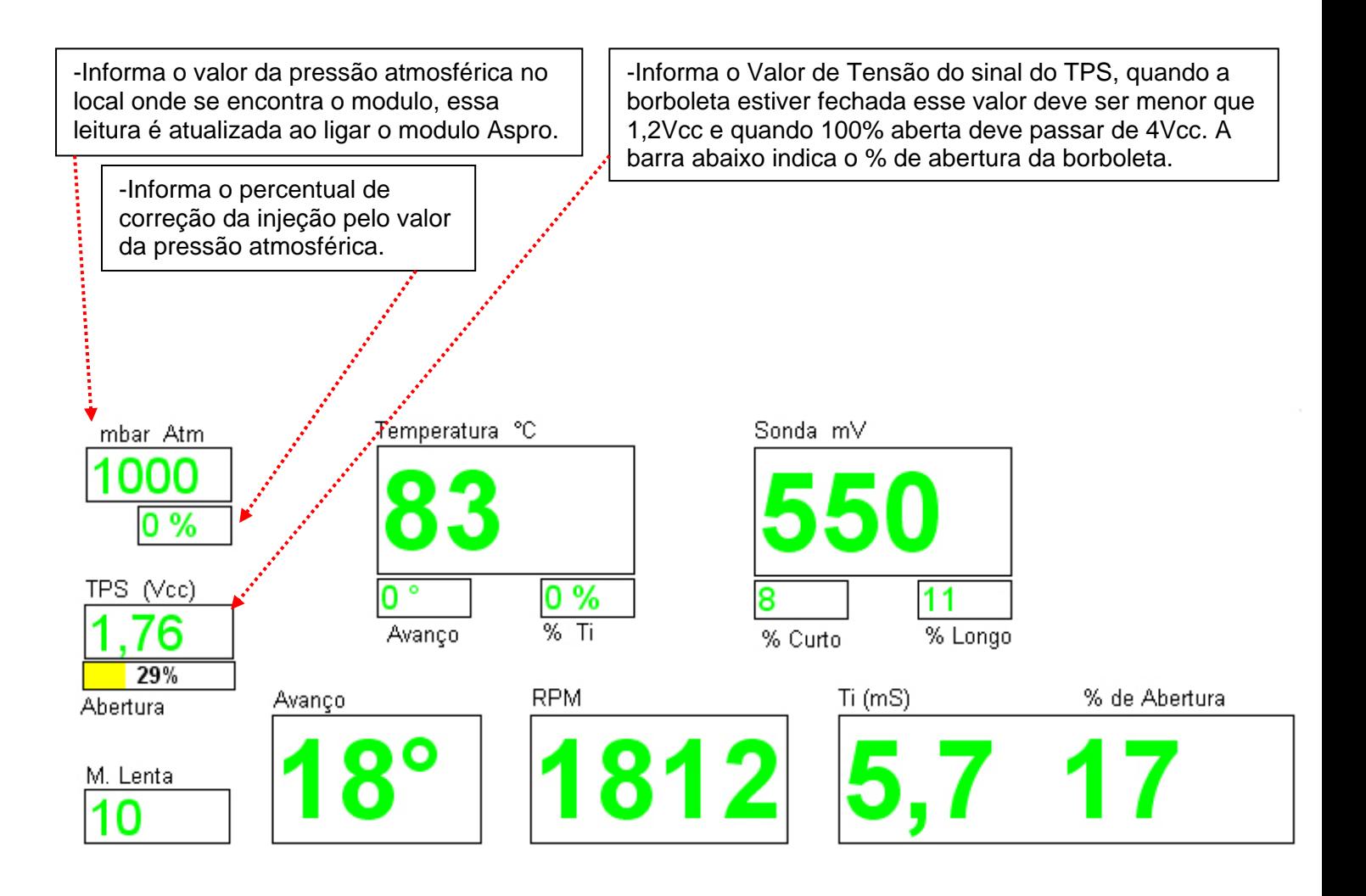

-Quando ficar na cor Amarela, indica que esta ativa.

A bomba liga automaticamente ao ligar o modulo ou dar partida no motor, o Eletro liga e desliga com valores ajustáveis e o Ar condicionado quando recebe sinal através do fio AM/VM.

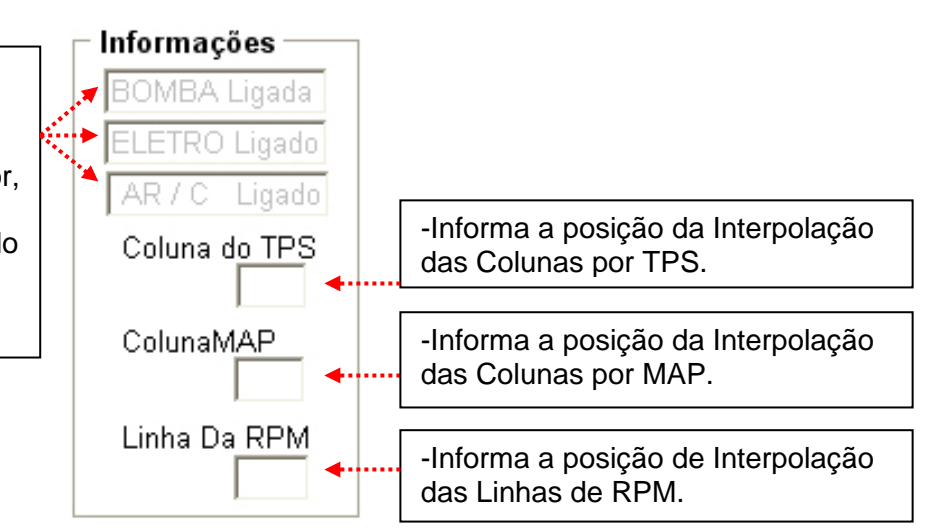

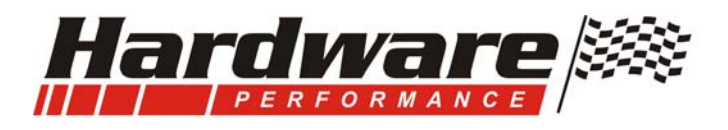

**\***Além das informações do scanner, o TRACE mostra na tela a posição Real nos Mapas de Ignição e Injeção (veja a posição do Mapa com retângulo em VM), é nesta posição do Mapa que o módulo esta pegando informação neste exato momento.

-Mostra com Barras na parte superior e inferior dos Mapas o Nível de abertura da borboleta ou Carga do motor caso optado Mapa por Vácuo.

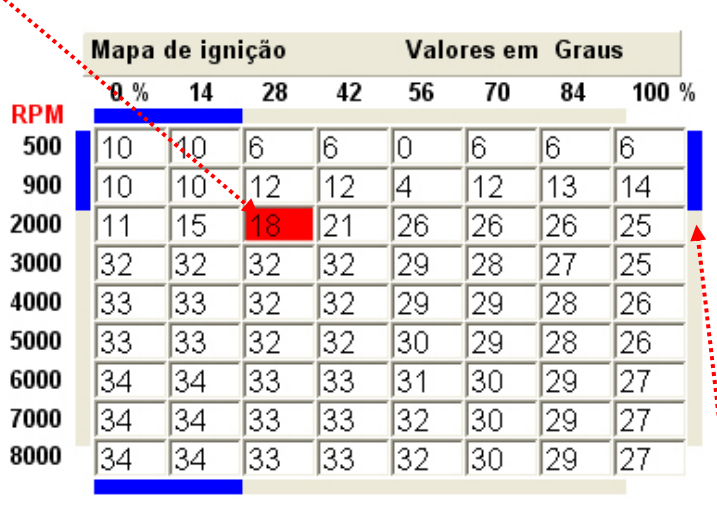

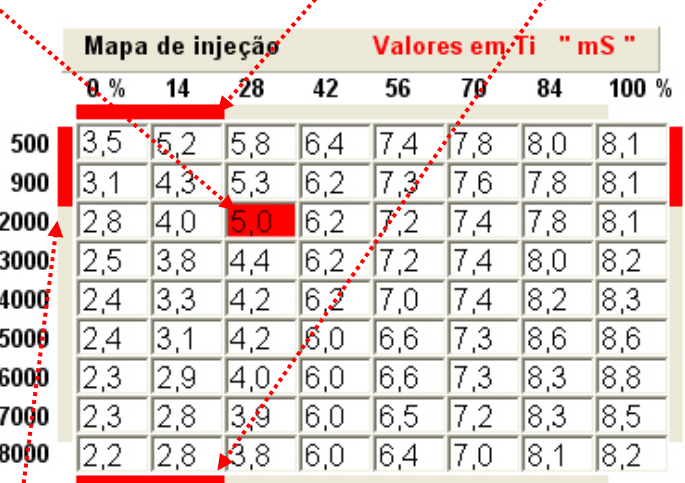

-Nas laterais dos Mapas as Barras mostram a posição dos Mapas em relação a Rotação do Motor.

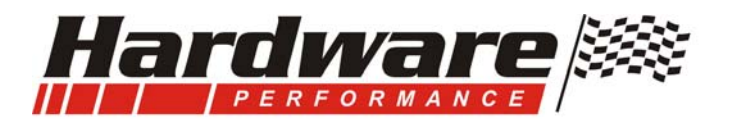

## Correção para o Ar Condicionado:

- **a-** Essa função é ativada quando o fio AM/VM (que deve estar ligado no fio que aciona a embreagem do compressor do Ar condicionado) recebe uma tensão de 12Vcc. Ou seja, quando o compressor é ligado.
- **b-** Quanto ligado o Ar Condicionado a tendência do motor é apagar, para evitar que isso aconteça deve ser adicionado combustível e Ar.
- **c-** No campo **Incrementa mS**, deve ser digitado o quanto de combustível quer adicionar, um valor indicado é por volta de 0,7 à 1mS .
- **d-** O adicionamento de ar é feito pelo atuador de marcha lenta, deve ser digitado no campo **%** o valor necessário para adicionar ar e manter o motor ligado, não tem um valor para exemplo porque depende do tipo de atuador, mas é fácil e rápido, coloque 60% e veja se a lenta sobe ou desce, se subir demais diminua o valor.
- **e-** Isso pode até aumentar a marcha lenta para que o Ar Condicionado tenha mais eficiência em transito engarrafado.
- **f-** Essa é sua parte de ver qual dos dois itens esta faltando ou sobrando (ar e combustível) e ajustar até que fique do seu agrado, o combustível você ajusta se orientando pela sonda e ar pelo valor de RPM da marcha lenta.

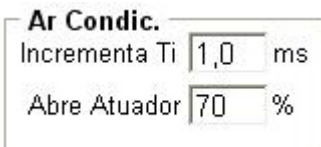

## Cut off :

**a-** Essa função serve para desligar os Injetores quando o motor esta fazendo freio, o motor precisa de combustível para ficar na marcha lenta ou para acelerar o veículo, mas para frear não precisa combustível, então essa função pode ajudar aumentar a eficiência do freio do motor e ainda economizar um combustível, para que funcione certo o TPS deve estar configurado.

**b-** É muito simples, veja os dois campos Abaixo que correspondem ao Cut Off; Exemplo:

 No campo **desligar os injetores 2200 RPM**, significa que, se o motor estiver girando mais que 2200 e a borboleta for fechada (tirar o pé do acelerador), o modulo desliga os injetores até que a rotação atingir o valor no Campo **liga (1500 RPM)** ou o motor seja acelerado novamente.

- **c-** Então você esta acelerando o motor acima de 2300 RPM e tira o pé do acelerador, os injetores fecham totalmente, até que pise no acelerador de novo ou a rotação baixe até 1500 e os injetores ligam novamente para motor não apagar.
- **d-** Os valores são como exemplo, você coloca os valores que quiser, mas esses aí podem ser usados de inicio.
- **e-** Se não quiser essa função digite no campo **Desl. Os Injetores** um valor superior ao limite de giro do motor.

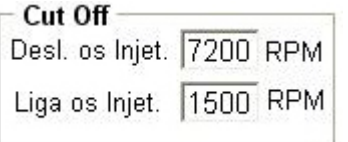

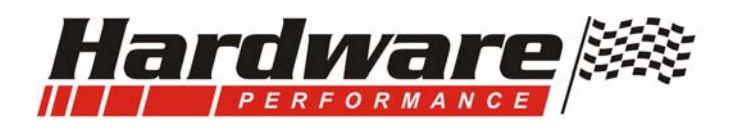

## Correções e Acionamentos pela temperatura do motor:

**a-** O sensor de Temperatura da água é importantíssimo para o sistema, através dele pode ser feita a função de afogador automático, ou seja, mesmo com o motor frio ele pega e fica ligado, além de injetar mais combustível com motor frio, avançar o ponto de ignição com motor frio e atrasar o ponto de ignição com motor quente, atua também na marcha lenta adicionando mais ar para o motor ficar ligado quando frio, e ainda, faz ligar e desligar o eletro ventilador.

**Vejamos abaixo** (Tabela no final da página ilustrando o texto):

- **1- Correção do TI** significa corrigir o Tempo de Injeção conforme a temperatura do motor, veja que no exemplo é adicionado 40% a mais de combustível com o motor em 15°C , com o motor em 75°C esta sendo adicionando apenas 5%, é assim mesmo, quanto mais frio o motor mais combustível ele precisa, esses valores são interpolados, por exemplo quanto a temperatura esta entre dois valores da tabela o modulo faz uma média entre esses dois valores.
- **2-** Vamos agora para **correção do Avanço de Ignição**, é possível alterar o ponto pela temperatura do motor, quando o motor está frio, pode ser adiantado o ponto, e quando o motor estiver muito quente pode ser atrasado o ponto para evitar batida de pino (grilada), alem disso quando você avança o ponto o motor aumenta a rotação de marcha lenta, isso pode ser utilizado quando frio para que o motor fique ligado com mais facilidade.
- **3- O atuador de marcha lenta** é acionado com base na temperatura do motor, quando o motor esta frio o valor de abertura do atuador é maior , quanto mais alto o valor em % mais o atuador fica aberto adicionando ar para o motor, essa parte é sua também, divirta-se, deve ficar colocando valores em % até acertar a marcha lenta que desejar com o motor frio. Veja na tabela abaixo os valores que correspondem ao Atuador da marcha lenta, observe que aos 90°C o valor é 0 (zero), isso serve para desativar o atuador quando o motor estiver quente, nesse caso, com motor quente acerte a marcha lenta pela abertura da borboleta, mas não esqueça que ao mexer na borboleta deve-se configurar novamente o TPS.
- **\***Acerte o % do Atuador depois de acertar a marcha lenta, pela borboleta, com o motor quente. **4- O eletro ventilador** tem acionamento através do módulo Aspro, no chicote ao lado do relé da bomba tem dois fios um VM e outro AM/PT que são para o acionamento da bobina do relé que irá ligar o motor do ventilador, esse relé deve ser instalado por você caso queira utilizar essa função, o ajuste é muito fácil, digite nos campos correspondentes o valor de temperatura que você deseja ligar e desligar o eletro ventilador. Quando liga o Eletro a rotação do motor abaixa devido a geração de corrente elétrica no Alternador, para evitar esse desconforto você pode incrementar o tempo de injeção e adicionar Ar sempre que é ligado o eletro ventilador, o mesmo principio é utilizado ao ligar o Ar Condicionado, porem o mS Ti fica em torno de 0,3 e o atuador uns 20%.

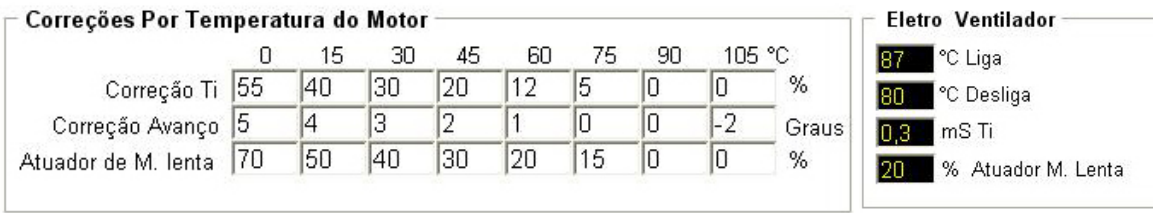

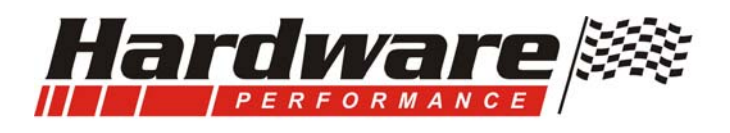

### Sonda Lambda:

### A sonda tem funções importantes:

**a- Com o meio-ambiente**, deixando a mistura certa para não poluir o ar que nós precisamos para viver;

**b- Economizar combustível** tirando os excessos dos erros dos mapas;

**c- Afinar o motor** com valores de sonda diferentes, em **diferentes faixas de trabalho** do motor. **-** Por exemplo, quando estiver andando na boa, em velocidade de cruzeiro, numa viagem onde

o motor não esta fazendo força você determina um valor de sonda para o motor ficar econômico, **-** E quando dá no buxo , pé na lata, você determina outro valor que será corrigido para não dar

falta e quebrar e motor, **evitando assim a necessidade de dois mapas**, um para acelerar forte e outro para economia.

**d-** Evitar **quebra por mistura pobre** com motor em carga...

**e-** Evitar **contaminação do óleo** por excesso de combustível

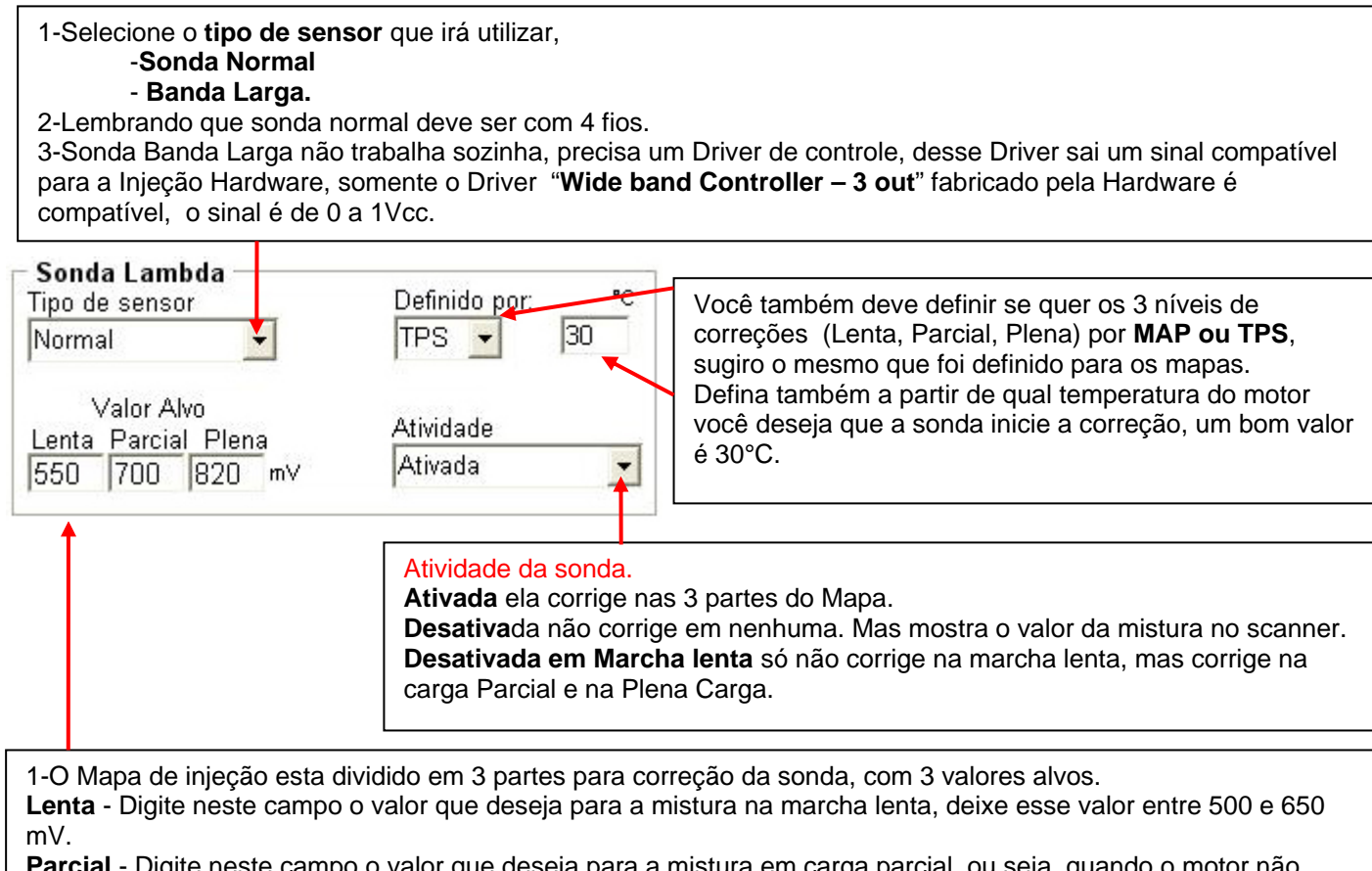

**Parcial** - Digite neste campo o valor que deseja para a mistura em carga parcial, ou seja, quando o motor não estiver fazendo força, essa estratégia pode ser aplicada em carros de rua ou carros de Circuito de longa duração para economia de combustível, deixe esse valor entre 250 e 400mV para carros de rua, se não deseja economia digite entre 750 à 880, ou um valor do seu agrado.

**Plena** – Digite nesse campo o valor de sonda que deseja para a mistura com o motor em plena carga. Mas se estiver utilizando sonda de 4fios, primeiro fique olhando o valor máximo que ela chega quando a mistura esta rica, digamos que deu 920mV, Digite em plena carga um valor de 30 a 50mV a menos que os 920, Não digite um valor maior que só vai afogar o motor e o sinal da sonda não ira subir. Exemplo, se digitar 940mV e a sonda não chegar nesse valor o modulo vai entender que a mistura esta pobre e aumenta o tempo de injeção afogando o motor. O sinal da sonda não chega nesse valor mesmo que a mistura esteja rica, mas o módulo não quer saber disso ele obedece o valor que foi solicitado. Fique ligado!!

Atenção! Para o melhor funcionamento dessa função sugiro uma sonda Wide Band com Driver fabricado pela Hardware, que é compatível com esse sistema de injeção.

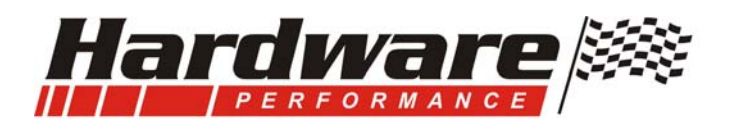

## Aceleração Rápida:

\*leia toda esta, e a página seguinte antes de iniciar o acerto.

- **a-** Nem pense em acertar a rápida sem antes acertar o Mapa de injeção, será tempo perdido, a rápida deve ser acertada somente após o Mapa de injeção ser montado e acertado, principalmente até os 1800 RPM.
- **b-** Essa função serve para aumentar o tempo de injeção durante uma aceleração rápida do motor.
- **c-** Parece simples, mas estamos trabalhando com motores mexidos, e tem alguns detalhes numa adaptação que são muito relevantes para acertar uma rápida do motor.
	- a. Tamanho da borboleta, muito grande para o motor;
	- b. Tipo de comando e cabeçote, alguns motores quando abre um pouco a borboleta parece que ele puxa tudo pra dentro e o giro sobe rápido, e outros quando abre a borboleta da um vazio e depois sobe o giro.
	- c. Posição dos injetores, não está alinhada com o centro do duto e injetam na parede.
	- d. Se o for mono ponto, a admissão deve ter aquecimento.
	- e. O curso do acelerador, tem acelerador que com pouco curso abre toda a borboleta, não tem sensibilidade, ao movimentar o mínimo o pedal a borboleta já abre muito.
	- f. Avanço de ignição atrasado (pouco ponto).
	- g. Quando existe algum caso critico de acerto de rápida por fatores mecânicos, é normal ter dificuldade para acertá-la, mas tem aquele jeitinho de passar em cima de erro mecânico (por favor, evite utilizar isso).

-Aumentando a marcha lenta. Lenta baixa dificulta a rápida do motor, porque a dificuldade maior da rápida é tirar o motor na lenta bruscamente. -Deixando a correção por sonda desligada na marcha lenta e enriquecendo a mistura deixando-a rica, assim facilita a aceleração rápida, porem contamina o óleo e gasta combustível.

**d-** São 3 campos apenas de valores que devem ser digitados, veja na próxima página.

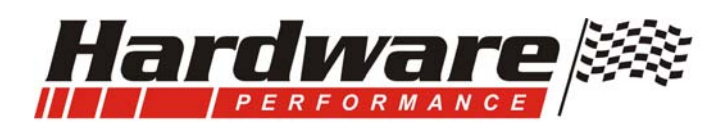

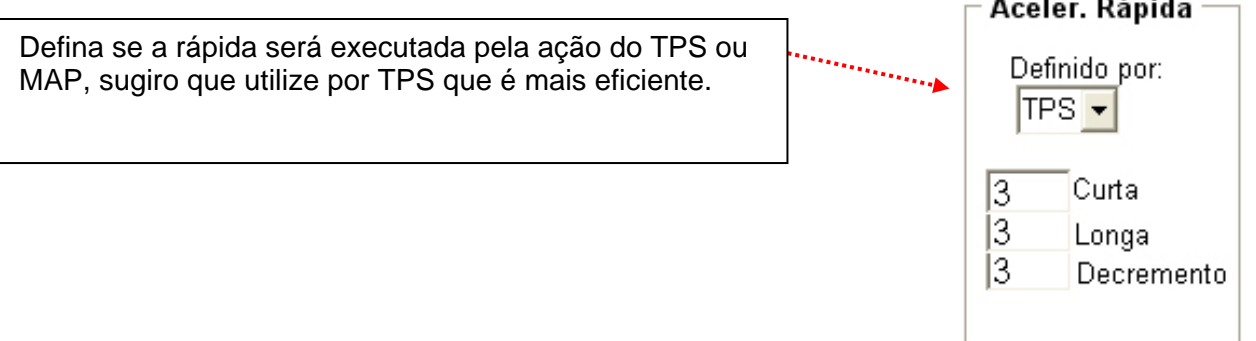

**1**-Depois que o mapa de injeção estiver montado, acerte primeiro o valor no campo **Curta**. Deve-se colocar valores de 1 em 1, coloque o valor clique no Botão "**Enviar Dados**" e acelere somente com toque rápido e curto (pouca abertura de borboleta), veja pela sonda se a mistura ficou rica ou pobre, se ficou pobre aumente esse valor, se ficou rica diminua esse valor e clique no Botão "**Enviar Dados**" e acelere novamente, é um acerto prático que depende de Você.

**2**-Depois de acertada a Curta, acerte a **longa**, essa é acelerando com o pé no fundo, pisando rápido, proceda como anteriormente não esquecendo que a cada valor alterado deve enviar ao modulo através do Botão **"Enviar Dados".** 

**\***Porem desta vez tem um segundo fator que o **Decremento**, eu explico:

- **\*\*** Durante uma aceleração Rápida é incrementado um tempo de injeção alem do valor do mapa e das correções, mas deve ser momentâneo, portanto deve retornar ao valor normal e esse retorno é feito pelo valor do Decremento, que quanto maior o valor mais rápido ele retira o combustível adicionado, é fácil de saber, veja nas descrições abaixo.
- **A-** Se o motor sobe redondo e afoga depois que sobe o giro deve ser aumentado o valor do **Decremento** porque o incremento ficou muito tempo e afogou o motor.
- **B-** Se o motor estourou na admissão ou a mistura ficou pobre, é falta e deve ser aumentado o valor da **Longa.**
- **C-** Se o motor começou subir redondo e durante a subida deu falta, deve ser diminuído o valor do **Decremento** porque o incremento de injeção retornou muito rápido, deve permanecer por mais tempo.

É isso amigo, divirta-se, é um acerto prático que depende mais uma vez de Você.

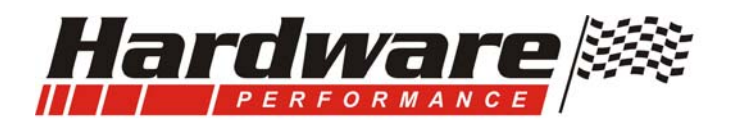

## Correção por pressão Atmosférica:

**a-** A pressão atmosférica tem influencia direta no enchimento dos cilindros, se estamos ao nível do Mar temos uma pressão atmosférica por volta de 1000mbar, ao abrir a Válvula de admissão tem uma pressão para encher o cilindro, mas se estamos na serra a pressão Atmosférica é menor, portanto ao abrir a Válvula de admissão tem menos pressão para encher o cilindro, consequentemente se tem menos ar também deve ter menos combustível. É preciso fazer uma correção, veja como.

**a-1**- Para saber o valor da pressão atmosférica do local onde você esta é só "**ativar o Scanner"** e ver o valor mostrado no campo **"Atmosférica".** 

**a-2-** Ao ligar a chave de ignição o modulo reconhece a pressão do local.

**a-3-** Se o valor for intermediário (diferente da tabela) ele faz um média de dois valores.

**a-4-** Na tabela de correção, o valor de correção **0** (zero) é sempre no campo que corresponde ao valor da pressão atmosférica que esta o carro no momento que for calibrado o Mapa.

### Exemplos:

**b-** Se o Mapa de injeção for acertado ao nível do Mar o valor de correção base deve ser esse:

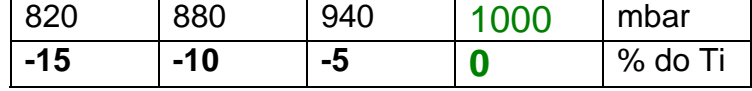

 Se o carro esta ao nível do Mar não corrige nada pela pressão, porque o mapa foi calibrado com essa pressão.

Mas **se o carro for pra serra**, o modulo vai **diminuir o tempo de injeção** com base nos valores informados na tabela.

**c-** Se o Mapa de injeção for acertado na Serra o valor de correção base deve ser esse:

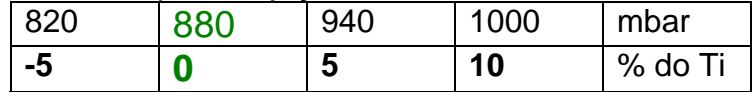

 Se o carro esta na Serra não corrige nada pela pressão, porque o Mapa foi calibrado com essa pressão.

Mas se o carro for pra um lugar com **menos pressão ainda**, e vai **diminuir o tempo de injeção**.

Mas se o carro esta na Serra e for pra um lugar **com mais pressão**, (ao nível do Mar), o modulo vai **aumentar o tempo de injeção** conforme os valores informados na tabela.

**d-** Se o Mapa de injeção for acertado na Serra o valor de correção base deve ser esse:

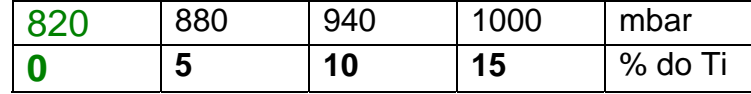

 Se o carro esta na Serra não corrige nada pela pressão, porque o Mapa foi calibrado com essa pressão.

Mas se o carro esta na Serra e **for pra um lugar com mais pressão**, (ao nível do Mar), o modulo vai **aumentar o tempo de injeção** conforme os valores informados na tabela.

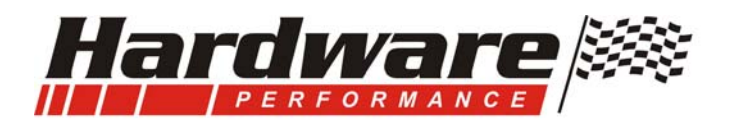

## **Salvar** um arquivo no computador, ou **carregar** um arquivo do Computador:

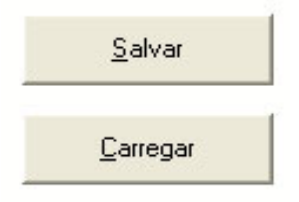

Todos os mapas, correções e configurações podem ser salvos no computador, e você deve fazer isso, esses arquivos podem ser facilmente enviados por e-mail para trocar com algum amigo ou até mesmo para ser avaliado ou alterado.

Assim como pode enviar um arquivo você também pode receber um arquivo por e-mail, salvar no seu computador, carregar na tela e enviar ao modulo.

### **Salvando os dados que estão na tela para um arquivo no seu computador.**

Para salvar os dados que estão na tela, para um arquivo no seu computador clique no botão **"SALVAR" .**

Todos os dados que estão na tela serão salvos para o arquivo, esse arquivo tem um diretório, um caminho e pasta definida, sempre que for salvar, ao clicar no botão **"SALVAR"** irá abrir uma tela com esse diretório, que irá conter todos os arquivos que você já salvou, basta você digitar o nome que quer dar a esse arquivo depois clicar no botão Salvar (da tela que abriu).

### **Carregando um arquivo do seu computador e mostrando os dados na tela.**

Para ver na tela os dados de um arquivo salvo no computador clique no botão **"CARREGAR".** Irá abrir uma tela e mostrar todos os arquivos que você já salvou, de dois clicks no arquivo escolhido que ira mostrar todos os dados na tela, caso não apareça os arquivos que você salvou anteriormente é porque esta em outro diretório ou uma pasta que você definiu, deve localizar essa suposta pasta, ou quando não tem nenhum diretório o próprio Windows direciona para Meus Documentos e é lá que deve procurar.

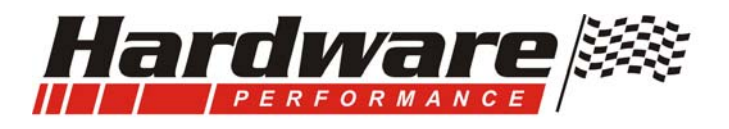

## Como funcionam os Mapas.

- **1-** O Mapa é montado numa planilha ou grade, onde temos Linhas e Colunas, as linhas representam as faixas de Rotação do Motor, nos Mapas dessa injeção temos 9 linhas.
- **2-** As colunas representam abertura da borboleta ou carga do motor (vácuo) nos Mapas desta Injeção temos 8 Colunas.
- **3-** Para cada rotação do motor e para cada nível de abertura da Borboleta ou carga do motor vai existir uma combinação entre linhas e colunas.
- **4-** Onde uma linha sempre irá cruzar com uma coluna;
	- a. É nessa posição do cruzamento que o motor esta funcionando no atual momento;
	- b. É nessa posição dos Mapas que esta o valor do tempo de injeção e o valor do avanço de ignição que o motor utiliza na situação atual.
- **5-** Por isso chamamos de Mapa, porque todas as faixas de rotação do motor e níveis de abertura de borboleta ou carga do motor são mapeadas, e para cada uma delas deve ser definido um valor de Avanço de Ignição e um valor de Tempo de Injeção.
- **6-** Mas isso só é possível com total eficiência quando o mapa é REAL como os mapas das Injeções Hardware.
- **7-** Não se pode comparar um Mapa real com um Mapa VETORIAL onde no Mapa Vetorial existe apenas uma linha de Mapa e o resto é corrigido por Rotação.
- **8-** Nos nossos Mapas, com posições Reais não importa a Rotação nem Carga do motor, não importa em que regime o motor esta trabalhando porque lá existe uma posição física e Real onde terá um valor exato e programável para cada posição de seu funcionamento;
- **9-** Temos um outro Fator importante. A INTERPOLAÇÂO dos valores nos Mapas, vejamos que nos mapas aparecem apenas 8 colunas e 9 Linhas, pois é, a interpolação faz uma média de valores intermediários onde forma 43 colunas e 49 Linhas, formando em cada Mapa 2107 posições Reais de Tempo de injeção e de Avanço de Ignição , veja melhor nos exemplos a seguir .
- **10-** Ainda temos a localização em tempo real da posição do Mapa, uma função que mostra na tela a posição atual que o motor esta utilizando do Mapa, inclusive a interpolação dos valores.
- **11-** A calibração do Mapa de injeção é feita com informações geradas pela correção automática do Tempo de injeção por Sonda Lambda, na tela do scanner mostra o valor em percentual de quanto a sonda esta corrigindo e informa também a posição exata do mapa que o motor esta trabalhando naquele momento.

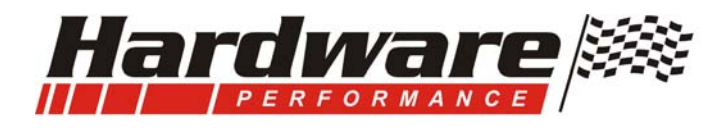

## Vamos nos familiarizar com os Mapas...

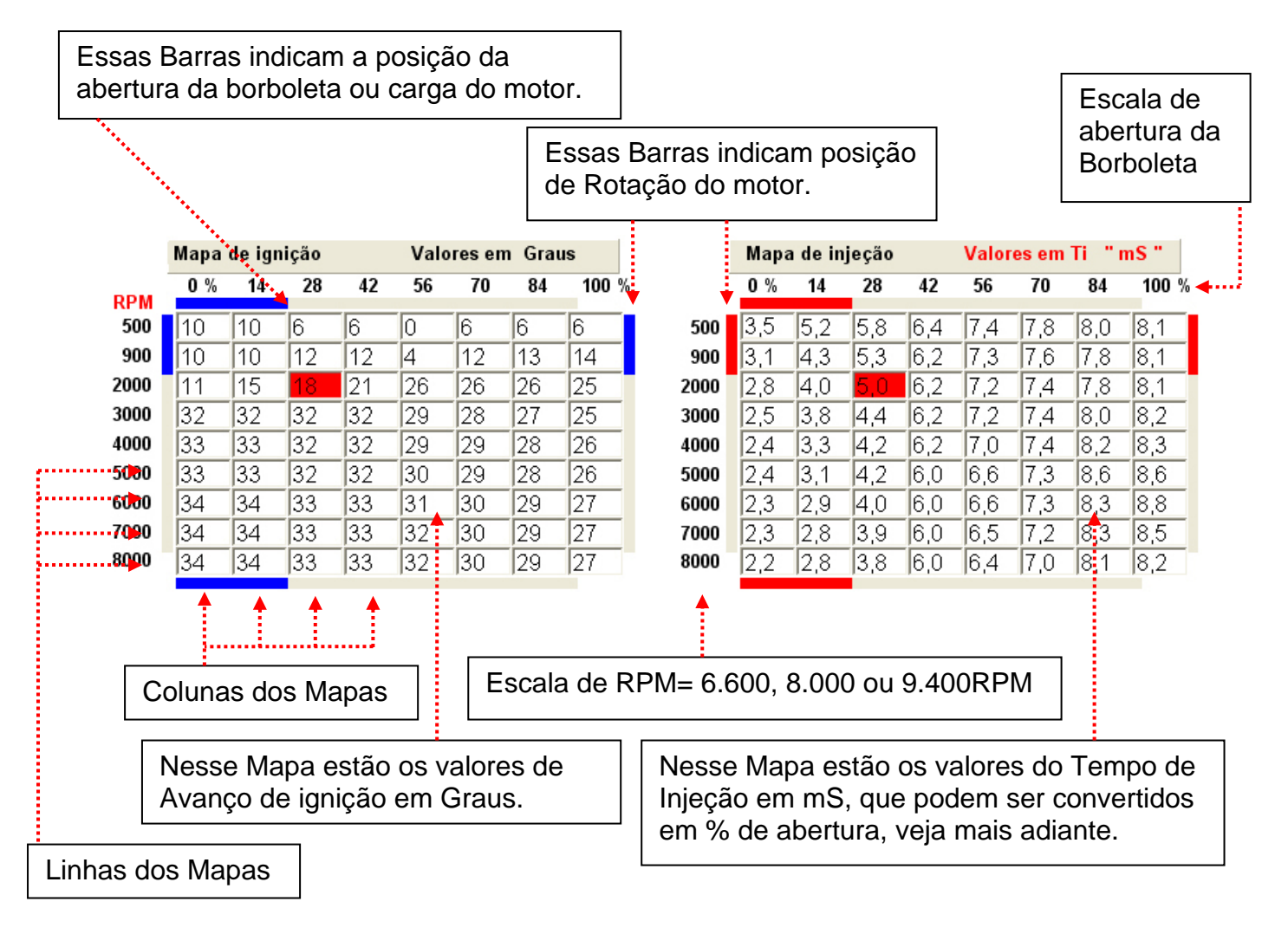

- **1-** Você percebeu que são dois Mapas, um de Ignição e outro de injeção...
- **2-** Cada um deles tem 8 colunas e 9 linhas...
- **3-** No exemplo acima temos uma posição do Mapa marcada na cor Vermelha...
	- a. Isso significa que o motor esta trabalhando nesta posição do mapa;
	- b. Veja o valor no mapa de ignição, o motor esta com 18 graus neste momento;
	- c. A rotação esta na linha de 2.000 Rpm;
	- d. O Tps esta na coluna que corresponde a 28% de abertura da borboleta;
	- e. No mapa de Injeção esta marcado o valor de 5,0 mS, esse é o tempo de injeção, tempo que o injetor fica aberto injetando combustível.

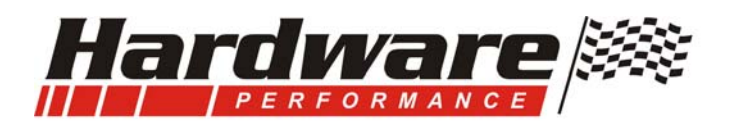

- **4-** No exemplo abaixo temos duas posições do Mapa marcadas na cor Vermelha...
	- a. Isso significa que o modulo esta interpolando as duas posições marcadas;
	- b. O motor esta trabalhando nessa posição nesse momento.
	- c. A Rotação esta na linha de 2.000 RPM , e a posição do TPS esta entre duas colunas 28 e 42% que estão sendo interpoladas.
	- d. No mapa de Injeção estão marcados os valores 5,0 e 6,2 mS, desses dois valores o modulo interpola em 5 valores, variando o mS e aproximando gradativamente até chegar no 5,0 ou no 6,2 , esse valor interpolado pode ser visto ao lado direito no Scanner, lembre-se que existe um total de 43 posições de 0 a 100% da borboleta.

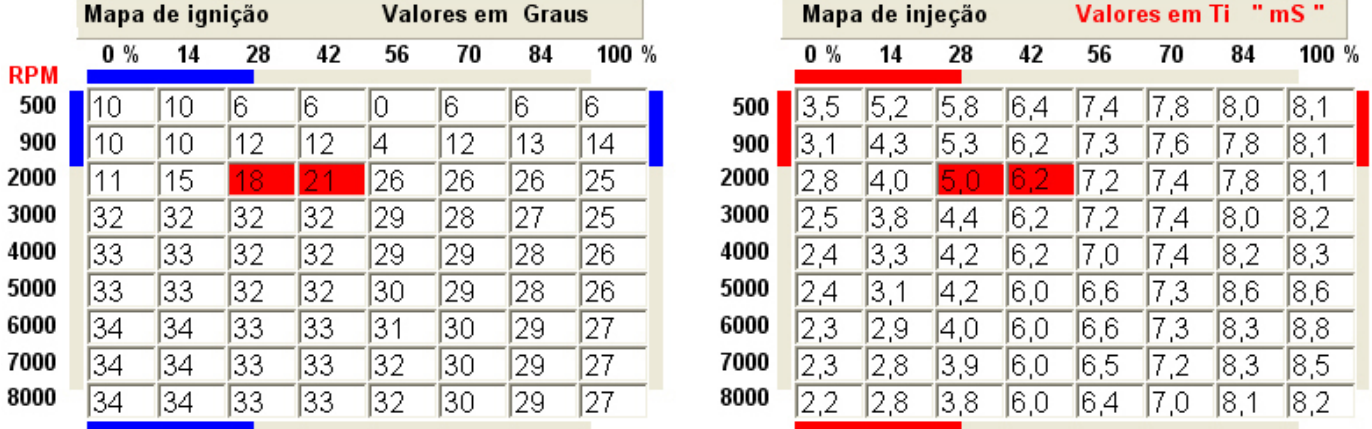

- **5-** No exemplo abaixo temos Quatro posições do Mapa marcadas na cor Vermelha...
	- a. Isso significa que o modulo esta interpolando as quatro posições marcadas;
	- b. A posição do TPS esta entre duas colunas de 28 a 42% e a Rotação também entre duas linhas de 3.000 e 4.000 Rpm e as quatro posições estão sendo interpoladas.
	- c. No mapa de Injeção estão marcados os valores 4,4 6,2 4,2 6,2 mS, desses quatro valores o modulo interpola em 20 valores, esse valor interpolado pode ser visto ao lado direito no Scanner.

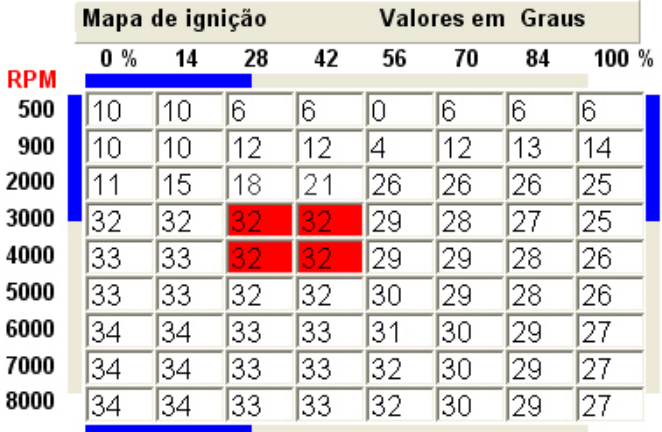

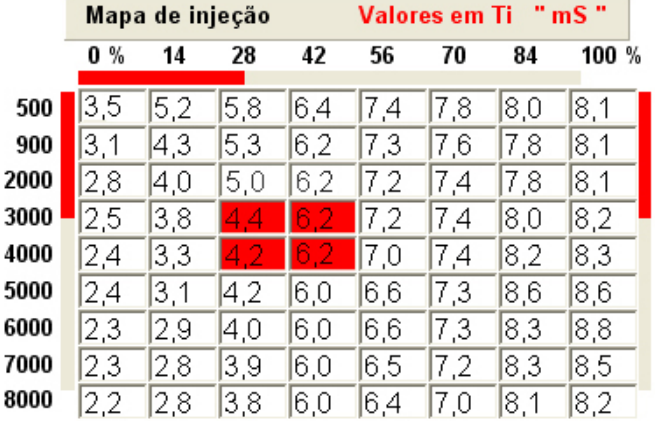

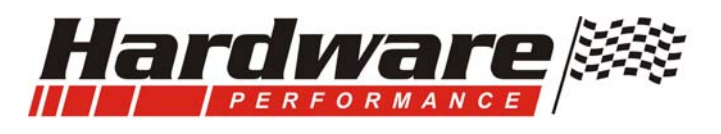

### Como alterar valores nos mapas ...

- **1-** Você pode alterar valores em qualquer posição do Mapa...
	- a. Se alterar uma, duas ou mais posições pode digitar o valor na posição desejada...
	- b. Se alterar no mapa de injeção o valor é em mS e pode ser usada uma casa após a virgula, e tem que ser virgula não pode ser ponto...
	- c. Se alterar o mapa de Ignição o valor é em Graus...
	- d. Sempre que fizer uma alteração de valor você esta alterando na tela, para atualizar no modulo deve clicar no Botão **"Enviar Dados"** assim você alterou na tela e atualizou a alteração também no modulo. Atenção, ao clicar nesse botão estará enviando todos os dados da tela, e não somente o mapa.
- **2-** Se for Alterar todo o Mapa, ou uma ou mais linhas, ou ainda uma ou mais colunas, clique no botão **"Alterar Mapas"** e siga as instruções abaixo.

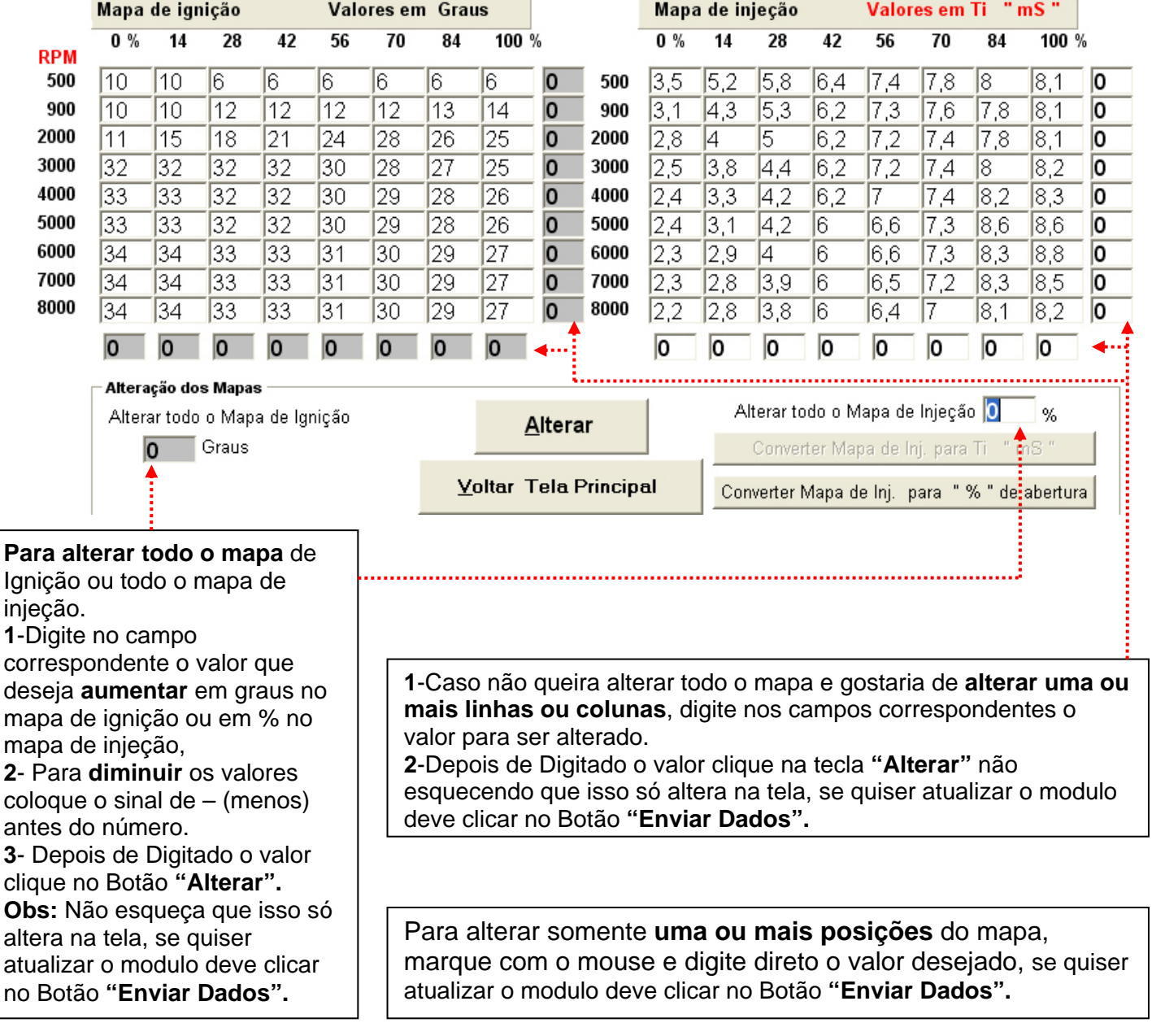

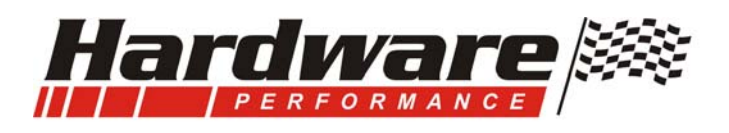

## Como converter o mapa de injeção de mS para % de abertura...

1- Após clicar no Botão **"Alterar Mapas"** abrira a tela abaixo...

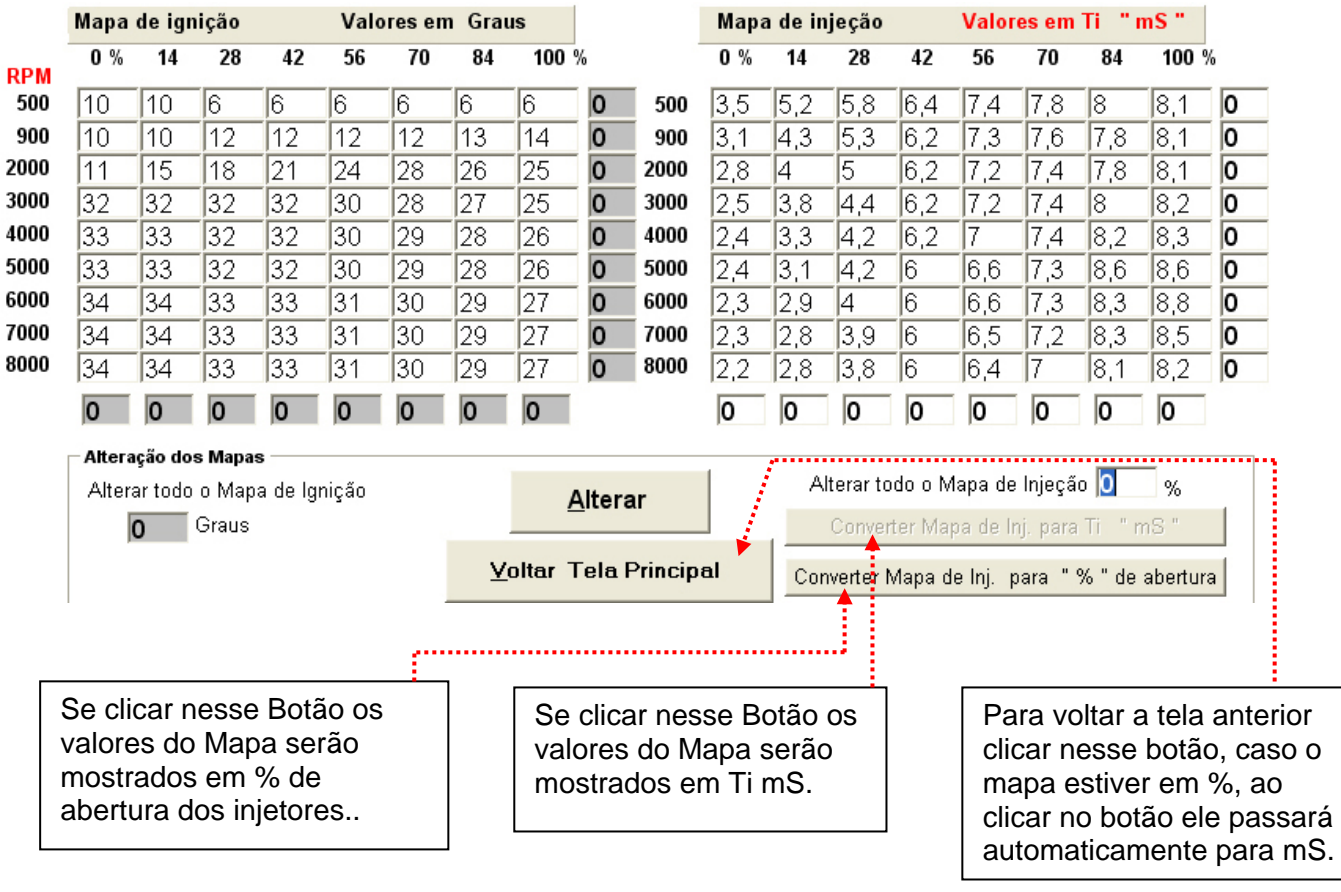

- 1- Esse recurso pode ser utilizado para mostrar quantos % dos injetores estarão abertos em cada posição do mapa.
- 2- Onde o valor passar de 100% significa que os injetores estarão totalmente abertos podendo a mistura ficar pobre, nesse caso deve ser aumentada a pressão do combustível ou substituir os injetores por outros de maior vazão.
- 3- Pode também ser utilizada para que o técnico monte seu mapa com base no % de abertura.

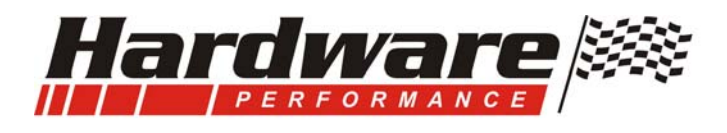

## Como Montar o Mapa Básico de Ignição...

- **1-** Com os recursos da eletrônica podemos montar um mapa de ignição com valores diferentes...
	- a. Na partida do motor;
	- b. Na Marcha lenta;
	- c. No inicio da aceleração;
	- d. Com motor girando sem carga;
	- e. Com baixo giro;
	- f. Com motor frio pode se adicionar ponto;
	- g. Com motor quente pode se retardar ponto;
- **2-** Detalhes do avanço de ignição:
	- a. A marcha lenta pode ser alterada pelo ponto de ignição, quanto mais ponto mais aumenta a lenta;
	- b. Quando o avanço era mecânico o ponto adiantava por rotação através do Centrifugo, adiantava quanto tinha vácuo e atrasava em plena carga através do avanço a vácuo.
	- c. Agora você define isso num mapa, onde pode seguir esse mesmo principio porem com mais opções e mais recursos, veja no exemplo abaixo...

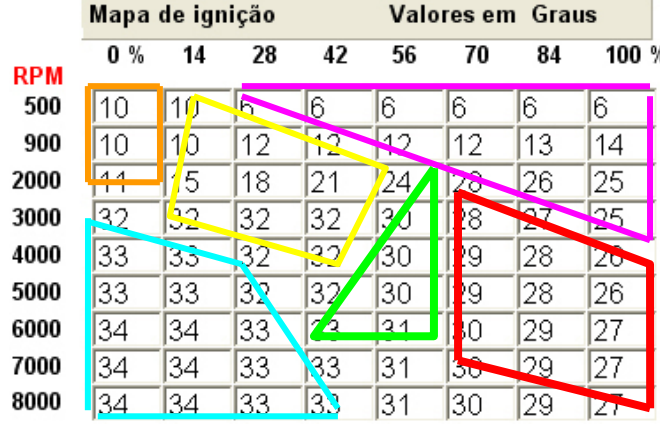

#### Detalhe na Rotação (linhas)...

**1**- Para iniciar um mapa devem se ter dois valores, o da marcha lenta e o da plena carga... **2**- Observe no exemplo que em baixas rotações o avanço é menor...

**3**- Conforme a RPM aumenta o avanço vai aumentando também...

#### Detalhe na Carga do motor (colunas)...

**1**- Em baixas rotações (até 1800 RPM) e com pouca carga o avanço é menor, conforme vai abrindo a borboleta o avanço pode aumentar um pouco ou pode ficar num valor fixo.

**2**- Acima dos 3000 com pouca carga o avanço é maior, e conforme vai abrindo a borboleta vai baixando o avanço porque o motor esta fazendo força.

Os valores de avanço mudam de motor para motor, isso depende basicamente da cilindrada, taxa e combustível.

**Marcha Lenta** utiliza um avanço de 16 à 22 graus, no exemplo ao lado temos 10 graus, isso para baixar a lenta sem mexer na borboleta

**Carga Parcial Baixa**. Observe que em baixa rotação o avanço é menor, se deixar muito avanço na baixa o carro fica dando uns trancos, conforme sobe o giro vai aumentando o avanço.

**Motor Apanhando**, o avanço pode ser de valor igual ou com pequena variação, sendo que com menor RPM o avanço é ainda menor.

**Carga parcial entrando na alta**, é uma posição de transição que depende muito do tamanho da borboleta, se a borboleta for grande o motor já esta em carga, se a borboleta for normal o motor esta na carga parcial

**Plena Carga,** aqui é pé no fundo, aqui o avanço não pode comprometer a Potência, nem aquecimento e menos ainda batida de pino (grilada), a melhor maneira de ver o avanço certo é no dinamômetro, você vai colocando ponto até que a potência pare de aumentar, esse é o melhor avanço para o motor.

**Freio do Motor** , nessas posições o motor não faz força e o avanço pode ser mais alto, mas de nada adianta colocar pontos absurdos, no máximo uns 5 a 10 a mais que em plena carga.

Importante: Caso o mapa seja por vácuo, este normalmente não é fixo, observe em quais posições do mapa ele oscila na marcha lenta e deixe o ponto igual nessas posições, nas demais pode seguir no mesmo descrito acima.

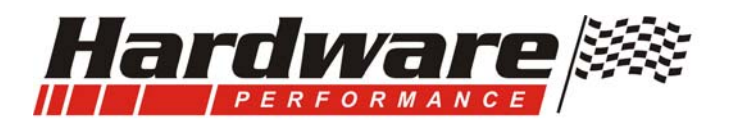

## Como Acertar o Mapa de injeção...

- **1-** Você sendo um bom leitor, lembra que anteriormente foi comentado que os Mapas que estão na tela ao abrir o programa servem como valores básicos para colocar o motor em funcionamento.
- **2-** Mas é preciso ajustar para o seu projeto, seu motor, seu combustível e seus injetores.
- **3-** O primeiro passo você já fez anteriormente que é acertar o ponto de ignição com a pistola.
- **4-** O segundo começa agora, é acertar o tempo de injeção na marcha lenta.
	- a. Pra isso deve estar com a pressão de combustível ajustada;
	- b. O Sensor de posição da Borboleta, TPS Configurado;
	- c. A sonda Lambda ativada, pois ela ira mostra quanto % esta sendo corrigido no Ti, com esse valor saberá se deve aumentar ou diminuir o valor do mapa que corresponde a marcha lenta.
	- d. Deixe o motor aquecer até 80°C , pode fazer isso com o Scanner ativado, assim irá acompanhando os valores de temperatura, Rotação, Sonda e outros.
	- e. Motor esta na temperatura de trabalho, veja no Scanner qual o valor a sonda esta corrigindo (manual pg. 18 e 19).
	- f. Se a sonda estiver com correção positiva indica que deve ser aumentado o valor do mS na marcha Lenta, mas se a sonda estiver com correção negativa verifique quanto, não pode ficar maior que -15, deixar ela sempre negativa de -5 a -10%, porque sempre que o motor for ligado você não corre o risco dele apagar, assim que a sonda iniciar sua correção ela vai corrigir esse excesso.
- **5-** Terceiro passo é acertar o mapa arrancando o carro no plano...
	- a. Mas na boa sem picar no acelerador (porque a rápida não foi ajustada, e nem pode, primeiro tem que terminar essa parte do acerto)...
	- b. De aquela queimadinha na embreagem e fique ligado na sonda, se o valor ficar pobre ou muito rico veja em que posição do mapa esta o quadrinho Azul (ative o Scanner), nessa posição terá que alterar o valor e após clicar no Botão **"Enviar Dados"...**
	- c. Faça isso calmamente sem ninguém na volta te "Xaropiando" e repita mais que uma vez, mas cuide para que a temperatura não suba muito, ela vai bagunçar tua regulagem, porque o motor muito quente consome menos combustível, aí você acerta o mapa com 100°C e quando o motor estiver com 80°C vai ficar pobre e apagar.
- **6-** Quarto passo é acertar o mapa arrancando o carro na subida...
	- a. Pode ser na entrada da garagem ou qualquer lugar com um pequeno aclive.
	- b. Mas na boa de novo e agora tem que dar um pouco de acelerador, e sem picar no acelerador (porque a rápida não foi ajustada),
	- c. Quando iniciar o movimento do carro fique ligado na sonda, se o valor ficar pobre ou muito rico veja em que posição do mapa esta o quadrinho Azul, nessa posição terá que alterar o valor.
	- d. Você já esta utilizando outras colunas do Mapa, repita esse teste varias vezes e sempre que ajustar o Ti numa posição passe para a próxima.
	- e. Você está nesse momento acertando o mapa numa das fases mais criticas que é a baixa do motor, nesta fase não deixe o motor girar muito, não passe de 1800 RPM.
	- f. Se for preciso procure num lugar onde tenha mais aclive, porque o giro não pode subir, mas terá que abrir a borboleta para acertar essa parte.
- **7-** Quinto passo. Você precisa saber disso: A montadora demora de 18 a 24 meses para fazer a calibração de um motor até colocar ele pra venda e isso com uma equipe de engenheiros, você não esta querendo terminar esse mapa em 2 horas não é? Que bom que compreende. Se nesse momento estiver na correria com mais coisas para fazer, deixe esse mapa pra outra hora porque aqui precisa de concentração e dedicação...

até uma determinada rotação (Torque Máximo do Motor, que muda conforme o motor) e depois começa descer porque o giro passou da fase de torque e o motor começa perder potência, se perde potência tem que diminuir o combustível.

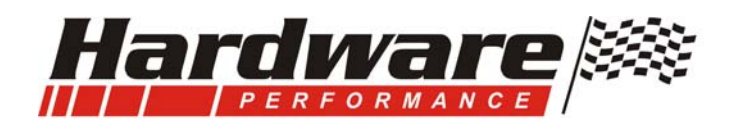

**8-** Sexto passo é saber se esta no caminho certo, veja os comentários abaixo.

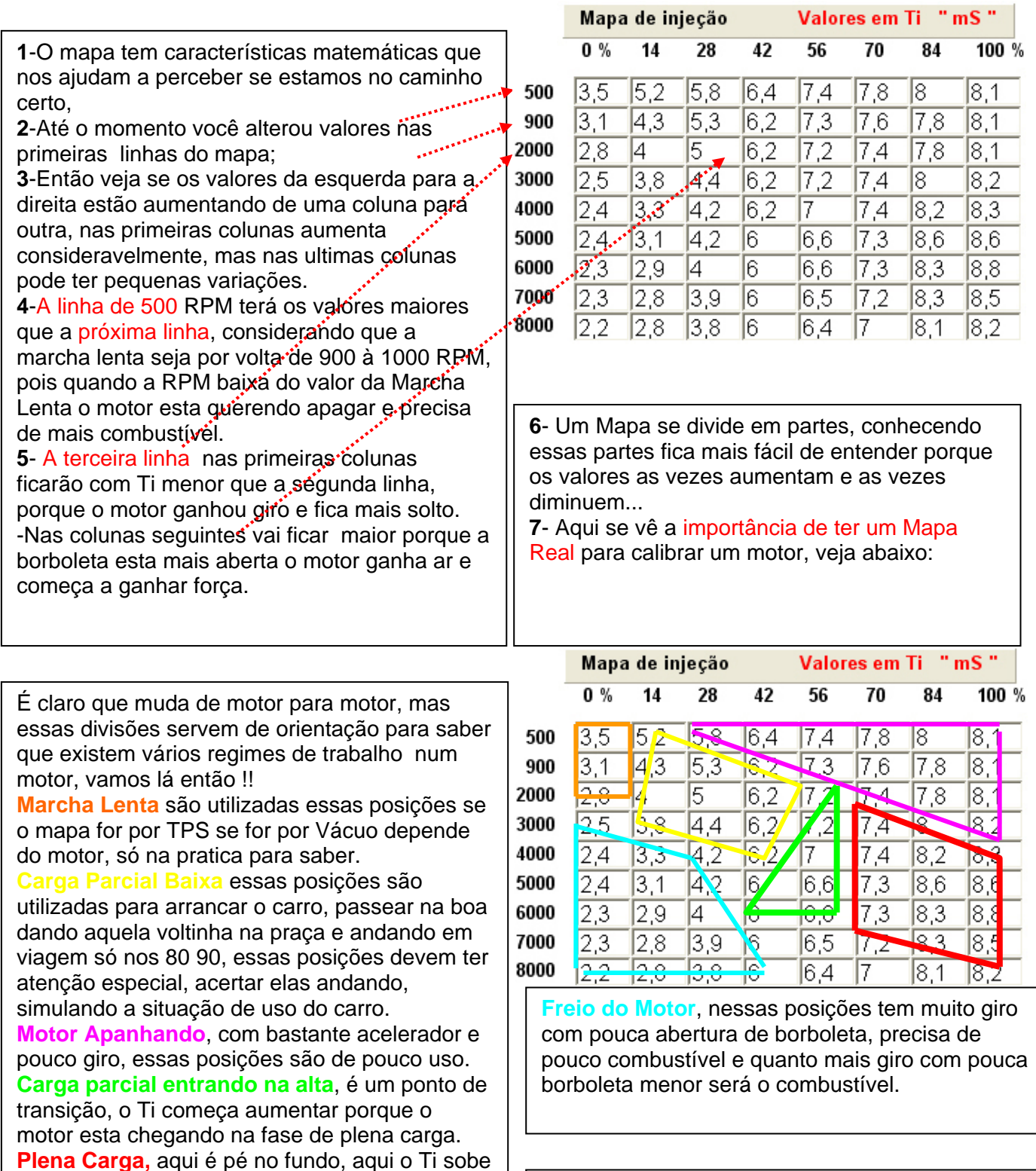

O ideal para a montagem de um mapa é no **dinamômetro**, lá é possível estabelecer posições fixas.

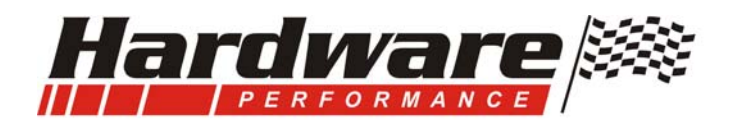

## Instalação e Descrição do Chicote:

### **Precauções**

**1-** Encontre um local protegido da umidade e do calor em demasia.

 **-**Fixar o módulo em local de fácil acesso para plugar o Cabo de programação. **-**Afastar o módulo o máximo possível do motor, bobina de ignição e cabos de vela.

### **2-** Para instalação do chicote:

-Desligue a alimentação;

-Veja por onde passar os fios;

- Não passar fiação perto dos cabos de vela e da bobina de ignição, nem perto do escapamento ou correias ou peças que se movimentam;

-Coloque os fios na medida certa, não deixar espichado e nem sobrando, não fazer voltas desnecessárias, deixe a instalação com uma boa aparência, o aspecto visual é importante, é sinal de capricho e profissionalismo;

-Não enrolar os fios que sobram, corte fora do chicote ou retire do conector.

-Use conectores novos, solde todas as emendas e isole bem;

-Coloque espaguete no chicote e prenda-o bem, faça um serviço bem apresentado;

### Responsabilidade do usuário

**1-**O risco de quebra do motor durante o acerto é de inteira responsabilidade do usuário, Faça as ligações seguindo o manual e evite futuros problemas.

**2-**Danificar o módulo por erro de instalação é facilmente diagnosticado pela engenharia quando um equipamento vem pra garantia, no caso de violação ou erro de instalação será cobrado o conserto.

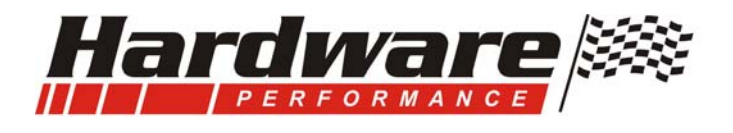

Contagem dos Pinos, chicote visto pelo lado dos fios, Conector de 20 vias.

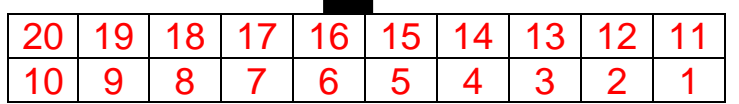

**Para facilitar seu trabalho** esse chicote esta com toda a fiação completa para sensores e atuadores, basta você fixar o módulo e passar a fiação, cortar o que sobra, ligar as pontas aos conectores de cada componente. O diagrama do chicote esta na ultima pagina.

Podemos **iniciar** pela alimentação...

Esse sistema tem **dois negativos e dois positivos...**

**Negativo de Potência** (fio PT) que entra direto no módulo, este deve ser ligado na carroceria do veiculo, faça uma ligação com terminal olhal, estanhe o terminal no fio e aperte bem contra a lata, não coloque junto com um parafuso usado pra fixar painel ou outro tipo de objeto, toda a corrente elétrica das bobinas, dos injetores e atuador de marcha lenta, passam por este fio.

**Negativo de alimentação do módulo** (fio PT que esta sozinho) que esta junto no chicote, este deve ser ligado em ponto diferente do anterior ou direto no negativo da bateria, a corrente aqui é baixa, somente para alimentação do módulo e sensores, esse fio esta nos pinos 5, 15 e 16 do conector e também já esta ligado nos negativos dos sensores.

Obs:

 Os fio pretos no chicote que formam pares devem ser ligados somente nos componentes especificados, não podem ser ligados ao Negativo, pois essa ligação já existe no chicote.

### Vamos às ligações dos positivos

**Positivo direto da bateria** (fio VM grosso) esta ligado no contato (30 ou 87) do Relé principal, se quiser colocar um fusível fica á seu critério.

**Pino 17 e 18-** Fio Vermelho, deve ser ligado ao pós chave +15, este alimenta o módulo, as bobinas dos relés e o aquecimento da Sonda Lambda, quando o módulo recebe alimentação **fica ligado um LED, e outro fica piscando** indicando que o processador esta trabalhando.

As ligações para alimentações foram feitas, agora podemos **ligar a bomba de combustível**, no pino (87 ou 30) do relé principal sai um fio VM com um terminal na ponta, essa é a saída do positivo para ligar a bomba, o negativo da bomba pode ser feito num ponto de aterramento próximo a bomba.

Ao lado do relé principal tem um conector para o **relé do Eletro Ventilador**, o acionamento do relé já esta ligado, caso for utilizar esse recurso deve ser instalado os fios do contato do relé para ligar o motor do eletro Ventilador, você também pode substituir o conector do relé por um de mais potência se o Eletro consumir muita corrente elétrica.

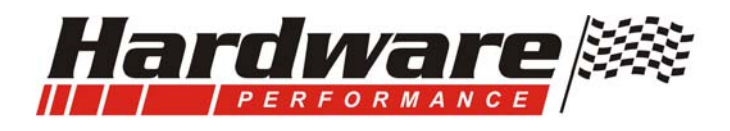

## Vamos às ligações dos sensores

**Pino 10-** Fio Laranja, ligar esse fio ao negativo se for utilizar um sensor Hall.

**Pino 20-** Cabo blindado, ligar no sinal do **sensor de rotação**, esta no chicote formando par com um negativo, veja...

\*Se o sensor tem **3 fios**, "**e for Hall"**, ligar conforme o exemplo:

-**Pino 1** do sensor é positivo do Hall, puxar um fio do 5V do TPS;

- -**Pino 2** do sensor é o sinal, ligar no Cabo blindado, deixar a malha afastada e ligar o fio branco do cabo blindado no sinal do Hall;
- -**Pino 3** do sensor é o negativo ligar ao fio preto.
- -Ligar o fio Laranja do pino 10 ao negativo.

\*Se o sensor tem **3 fios**, "**e for indutivo"**, ligar conforme o exemplo:

-**Pino 1** do sensor é o sinal, ligar no Cabo blindado, deixar a malha afastada e ligar o fio branco do cabo blindado no sinal do sensor;

-**Pino 2** do sensor é negativo, ligar ao fio preto;

-**Pino 3** do sensor é negativo ligar ao fio preto.

-Deixar o fio Laranja do pino 10 isolado (não ligar em nada).

\*Se o sensor tem **3 fios (linha FIAT),** "**e for indutivo"**, ligar conforme o exemplo:

-**Pino +** do sensor é o sinal, ligar no Cabo blindado, deixar a malha afastada e ligar o fio branco do cabo blindado no sinal do sensor;

-**Pino S** do sensor é negativo, ligar ao fio preto;

-**Pino -** do sensor é negativo ligar ao fio preto.

-Deixar o fio Laranja do pino 10 isolado (não ligar em nada).

#### \*Se o Sensor tem **2 fios (linha FIAT), é indutivo**, ligar conforme exemplo:

 -**Pino +** do sensor é o sinal, ligar no Cabo blindado, deixar a malha afastada e ligar o fio branco do cabo blindado no sinal do sensor;

-**Pino -** do sensor é negativo, ligar ao fio preto;

-Deixar o fio Laranja do pino 10 isolado (não ligar em nada).

#### \*Se o sensor é **Hall com distribuidor**, ligar conforme o exemplo:

- -**Pino +** do sensor é positivo do Hall, puxar um fio do 5V do TPS ou do positivo pós chave;
- -**Pino o** do sensor é o sinal, ligar no Cabo blindado, deixar a malha afastada e ligar o fio branco do cabo blindado no sinal do Hall;

-**Pino -** do sensor é o negativo ligar ao fio preto.

-Ligar o fio Laranja do pino 10 ao negativo.

#### Importante:

Sempre que o módulo receber sinal do sensor de Rotação irá piscar um LED, veja na ultima página.

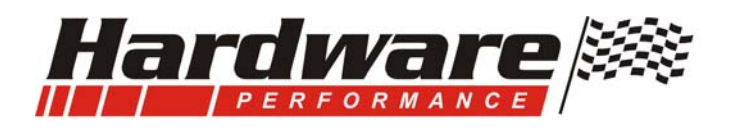

**Pino 6-** Fio Branco, deve ser ligado na **sonda Lambda** no fio do sinal.

-A sonda Lambada deve ter aquecimento.

-Se o motor tiver apenas aquele "toquinho básico" no escape, não coloque a sonda perto do final do cano, deixe uma distância de 30 cm.

-Esse Fio Branco esta no chicote acompanhado de positivo e negativo, veja como ligar...

-**Fio Vermelho**, positivo que vem do pós chave e deve ser ligado num dos fios brancos do aquecimento da sonda;

-**Fio preto**, negativo para o aquecimento e sinal da Sonda, juntar um fio branco da Sonda com o Cinza e ligar nesse negativo.

-**Fio Branco**, é entrada de sinal da sonda para o módulo, ligar no fio preto da Sonda, que é o sinal da mesma.

Importante: Se for utilizar uma **Sonda Banda Larga**, ligar esses 3 fios nas cores correspondentes aos 3 fios que tem no chicote da **Wide Band Controller 3 Out**.

Sonda Banda Larga (5 fios) não trabalha sozinha como as sondas normais com 4 fios, precisa um Driver de controle, desse Driver sai um sinal compatível para a Injeção Hardware, somente o Driver "**Wide band Controller 3 out**" fabricado pela Hardware é compatível.

**Pino 7-** Fio Amarelo, deve ser ligado no **sinal do TPS** que é o Sensor de Posição da Borboleta.

-Utilize o sensor original do corpo de borboletas que estiver usando.

-Não faça suporte para o TPS ou extensão do eixo da borboleta, o Sensor não pode vibrar, deve estar fixo no corpo e não pode ter folga no encaixe do eixo com o TPS.

-O Fio Amarelo esta no chicote acompanhado de positivo e negativo, veja como ligar...

-**Fio vermelho**, 5Vcc, que vem do **pino 4** do módulo para alimentar o TPS (esse fio pode ser compartilhado pra alimentar o sensor de rotação Hall);

-**Fio Preto**, negativo que alimenta o TPS;

-**Fio Amarelo**, ligar no sinal do TPS.

**Pino 9-** Fio Azul, forma par com um fio preto que devem ser ligados no sensor de **temperatura da água** (código TEM 4053 do VW Mi e Palio), não tem polaridade. Caso tiver que instalar esse sensor coloque próximo ao original que informa a temperatura no painel do veículo.

**Pino 8-** Fio AM/VM, deve ser ligado ao fio do Compressor do Ar Condicionado, através dele o modulo sabe se o Ar foi ligado e compensa marcha lenta e adiciona combustível.

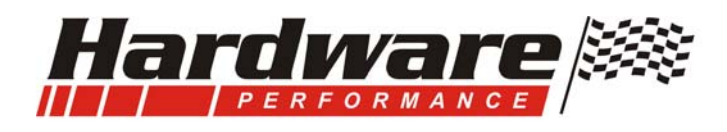

## Vamos às ligações dos Atuadores

**Pino 3-** Fio AM/PT, saída negativa para acionar o **relé, do Eletro Ventilador**, esse fio esta no conector do relé, ao lado do relé principal.

**Pino 2-** Fio AM/AZ, saída negativa para acionar o **Relé principal**, já esta ligada no relé, esse relé liga a bomba de combustível, e coloca positivo para os injetores, atuador de marcha lenta e Bobina de ignição, você deve colocar o relé, Auxiliar de 40A.

**A bomba de combustível** pode ser a original do carro se este for injetado. Se estiver sendo adaptado, pode ser utilizada uma bomba externa, que pode ser do Monza, ou do gol GTI.

**Pino 11-** Fio Verde, deve ser ligado no negativo da **bobina de ignição**, é o chaveamento para a bobina que corresponde aos cilindros Gêmeos 1 e 4, o estágio de Potência está dentro do módulo, junto com o verde tem um fio vermelho que é o positivo para a bobina de ignição e vem do relé principal.

**Pino 12-** Fio VD/AM, deve ser ligado no negativo da **bobina de ignição**, é o chaveamento para a bobina que corresponde aos cilindros Gêmeos 2 e 3.

Obs: O exemplo dos pinos 11 e 12 é para ordem de ignição 1-3-4-2; Se o motor tem ordem de ignição 1-4-3-2; Ligar o fio VD na bobina que corresponde ao cilindro 1 e 3; Ligar o fio VD/AM na bobina que corresponde ao cilindro 2 e 4;

**Bobina de ignição** deve ser , mas se é de um motor carburado sabemos que existem mais fortes que são dos motores injetados, pode usar qualquer bobina sem estágio de potência, o modulo Aspro tem chaveamento diretamente para bobina.

**Pino 19-** Fio AM/VD, saída de sinal digital para ligar no **Conta Giros**, caso não funcionar verifique se o seu conta giros não e daqueles que só funciona ligado na bobina, se for, já sabe o que fazer.

- **Pino 13-** Fio Cinza, saída negativa para acionar injetores dos cilindros 1 e 4: -Se os injetores forem com baixa impedância devem ser lidados em Série; -Se os injetores forem com Alta impedância devem ser lidados em paralelo;
- **Pino 14-** Fio CZ/AM, saída negativa para acionar injetores dos cilindros 2 e 3: -Se os injetores forem com baixa impedância devem ser lidados em Série; -Se os injetores forem com Alta impedância devem ser lidados em paralelo;

Obs: O exemplo dos pinos 13 e 14 é para ordem de ignição 1-3-4-2; Se o motor tem ordem de ignição 1-4-3-2; Ligar o fio CZ nos injetores dos cilindros 1 e 3;

Ligar o fio CZ/AM nos injetores dos cilindros 2 e 4;

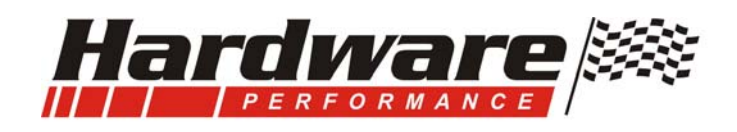

**Atuador de marcha lenta do tipo solenóide**, deve ser instalado em paralelo com a borboleta, é importante que tenha mangueira tanto na entrada quanto na saída, uma mangueira antes da borboleta e outra depois. Isso evita barulho tipo um chiado durante o funcionamento do atuador.

**Pino 1-** Fio AM/CZ, saída negativa para acionar o atuador de marcha lenta do tipo solenóide, com dois fios, o positivo, fio vermelho já esta junto no chicote.

**-** Esse atuador compensa a marcha lenta do motor quando ele esta frio, ao ligar o ar condicionado e o eletro Ventilador ele aumenta a marcha lenta.

**-** Se o carro for injetado e tem motor de passo não poderá ser utilizado, mas cuide se você deixar ele no lugar, com a vibração do motor ele poderá mudar de posição e alterar a marcha lenta, para evitar isso retire-o e coloque um atuador mecânico.

**-** No motor injetado existe a válvula do canister, que pode ser utilizada como atuador de marcha lenta, porem na maioria dos casos ela não tem passagem de ar suficiente para aumentar a lenta.

**-** Mesmo assim ligue ela em paralelo com o atuador de marcha lenta, assim já elimina o vapor de combustível.

**-** Dependendo do atuador que for utilizar ele tem polaridade, esta marcado nele + e - , e alguns tem internamente um diodo anti-paralelo, se for invertida a alimentação poderá queimar o atuador e a saída do módulo.

Esse modelo de atuador é recomendável, ele é aplicado nos motores que são equipados com sistema de injeção LE Jetronic. Também vem em alguns Kits para Booster.

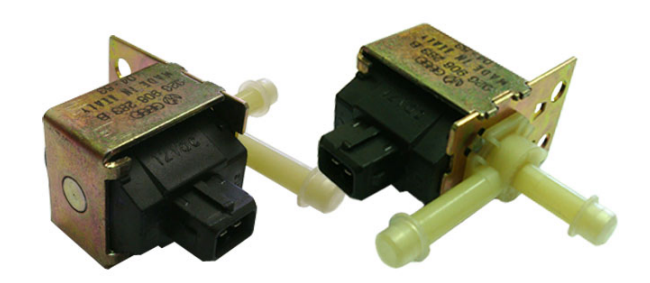

# **DIAGRAMA ASPRO R.F.4 ASPIRADO E TURBO**

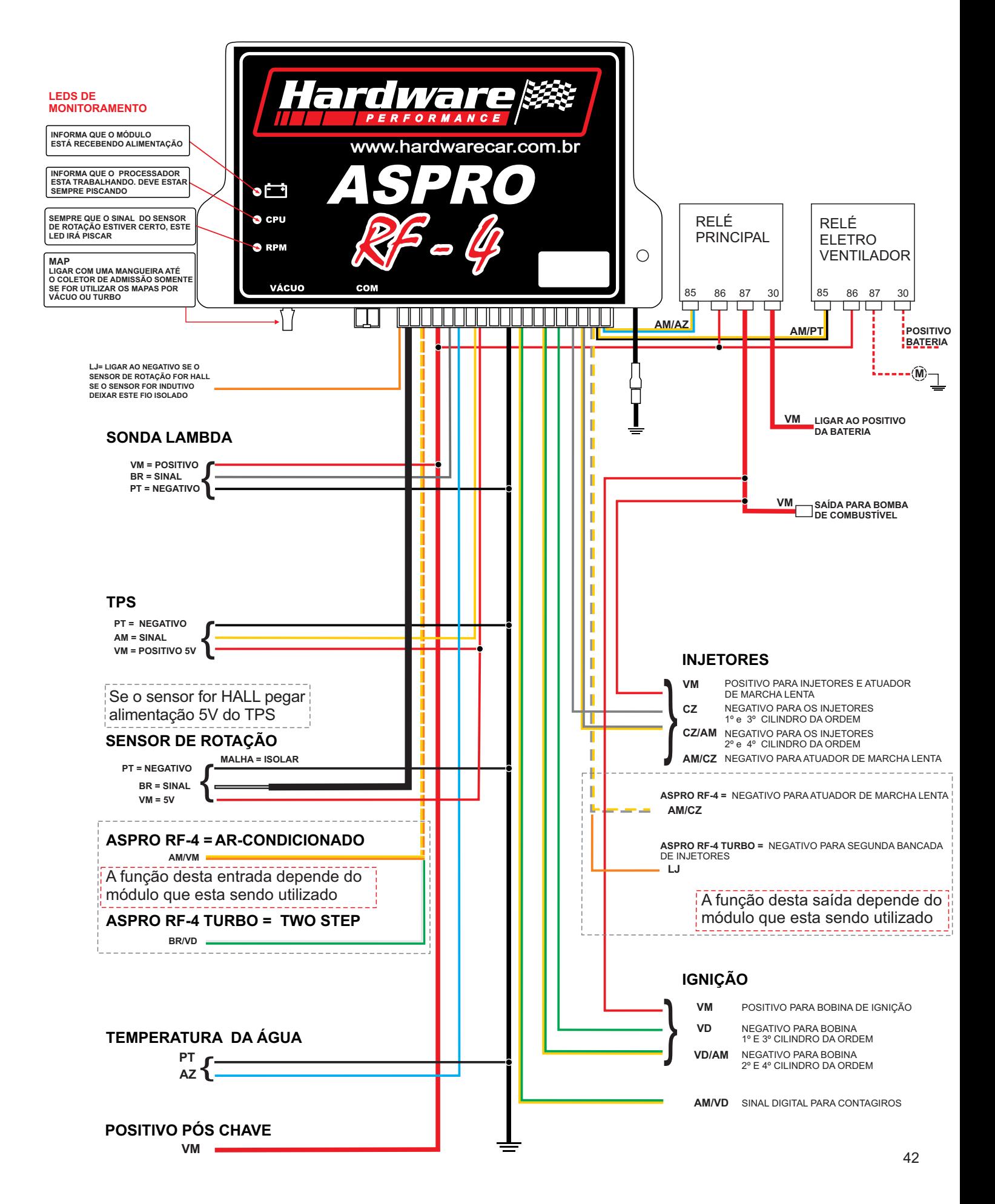